# HP Asset Manager

Version du logiciel : 5.10

# Notes de version

Date de publication de la documentation : 06 June 2008 Date de publication du logiciel : June 2008

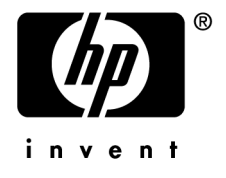

# Avis juridiques

*Copyrights*

© Copyright 1994-2008 Hewlett-Packard Development Company, L.P.

## *Mention relative à la restriction des droits*

Ce logiciel est confidentiel.

Vous devez disposer d'une licence HP valide pour détenir, utiliser ou copier ce logiciel.

Conformément aux articles FAR 12.211 et 12.212, les logiciels commerciaux, les documentations logicielles et les données techniques des articles commerciaux sont autorisés au Gouvernement Fédéral des Etats-Unis d'Amérique selon les termes du contrat de licence commercial standard.

## *Garanties*

Les seules garanties qui s'appliquent aux produits et services HP figurent dans les déclarations de garanties formelles qui accompagnent ces produits et services.

Rien de ce qui figure dans cette documentation ne peut être interprété comme constituant une garantie supplémentaire.

HP n'est pas responsable des erreurs ou omissions techniques ou éditoriales qui pourraient figurer dans cette documentation.

Les informations contenues dans cette documentation sont sujettes à des modifications sans préavis.

## *Marques*

- Adobe®, Adobe logo®, Acrobat® and Acrobat Logo® are trademarks of Adobe Systems Incorporated.
- Corel® and Corel logo® are trademarks or registered trademarks of Corel Corporation or Corel Corporation Limited.
- Java<sup>™</sup> is a US trademark of Sun Microsystems, Inc.
- Microsoft®, Windows®, Windows NT®, Windows® XP, Windows Mobile® and Windows Vista® are U.S. registered trademarks of Microsoft Corporation.
- Oracle® is a registered trademark of Oracle Corporation and/or its affiliates.
- UNIX<sup>®</sup> is a registered trademark of The Open Group.

# Table des matières

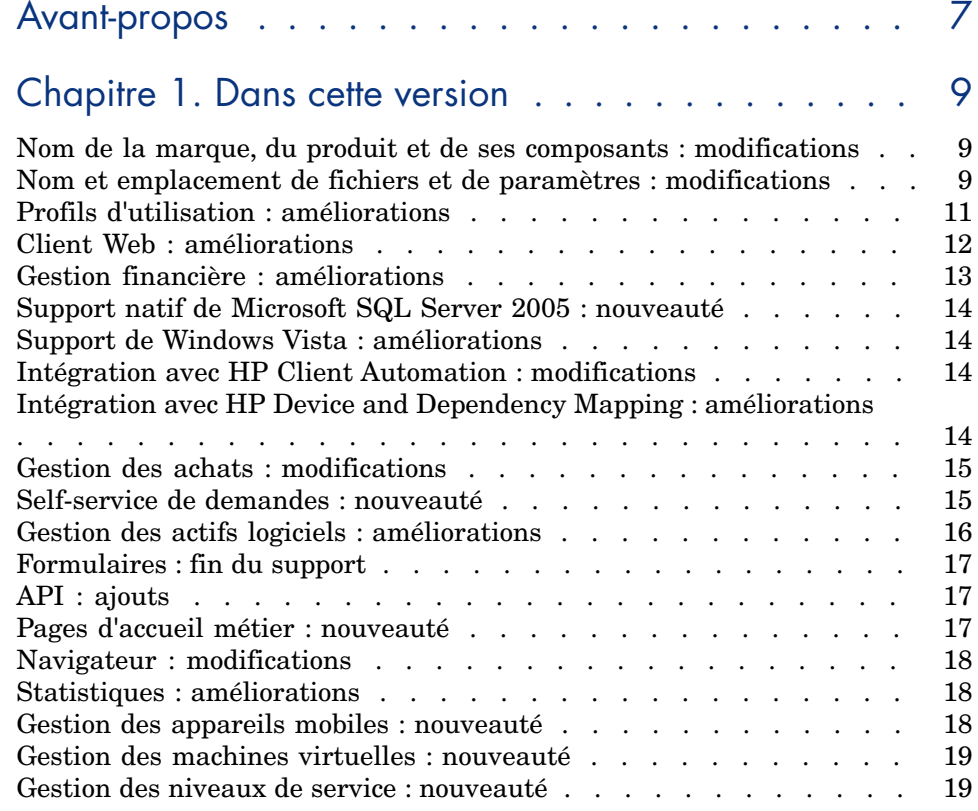

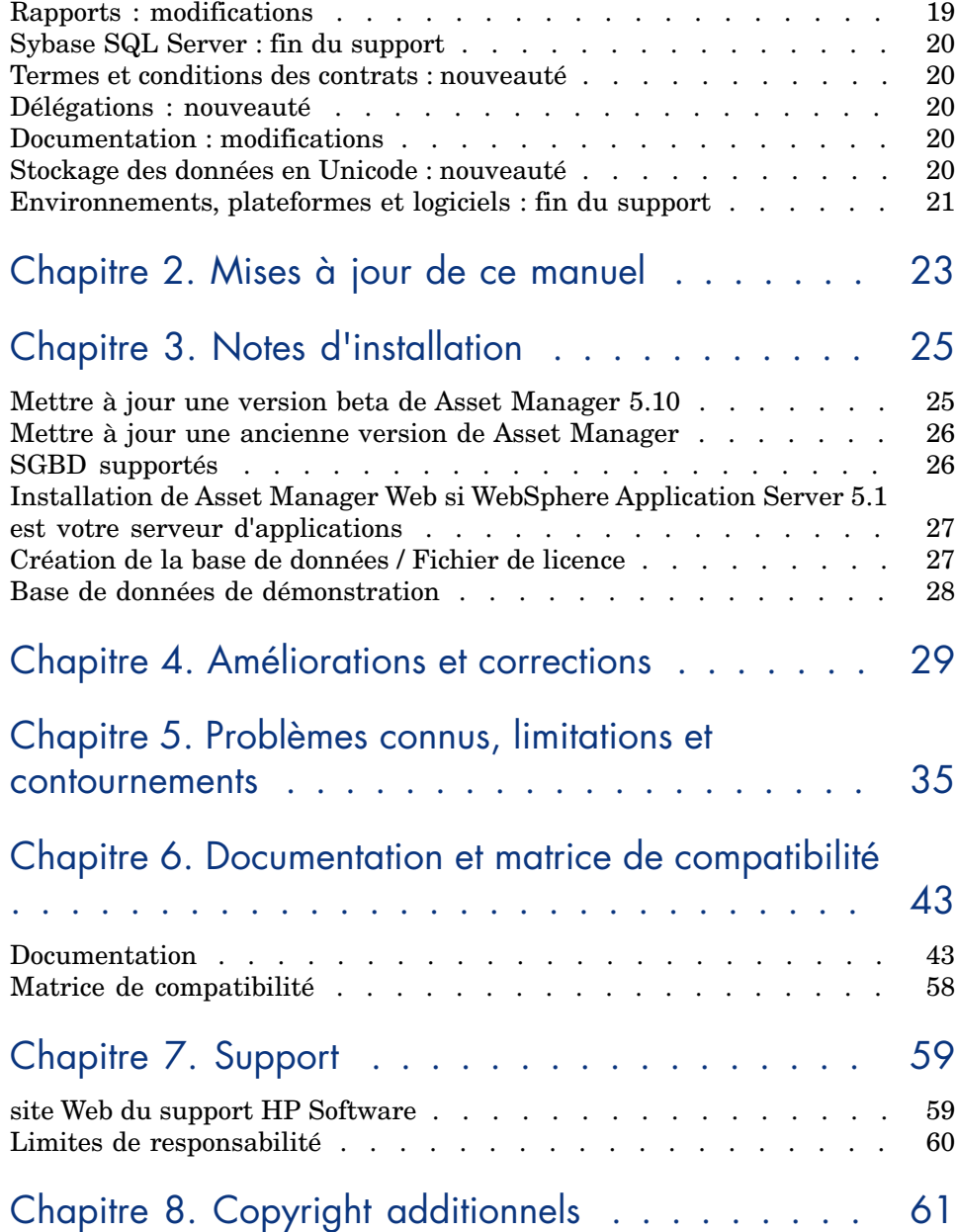

# Liste des tableaux

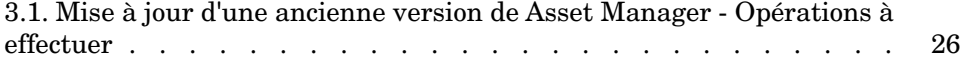

# Avant-propos

Ce document vous donne un aperçu des modifications apportées à Asset Manager par la version 5.10. Il contient des informations importantes qui ne sont incluses ni dans les manuels, ni dans l'aide en ligne.

# 1 Dans cette version

Ce chapitre répertorie les principales modifications apportées à Asset Manager par la version 5.10.

Pour un détail complet des nouvelles fonctionnalités, nous vous invitons à consulter les manuels fournis avec Asset Manager.

# Nom de la marque, du produit et de ses composants : modifications

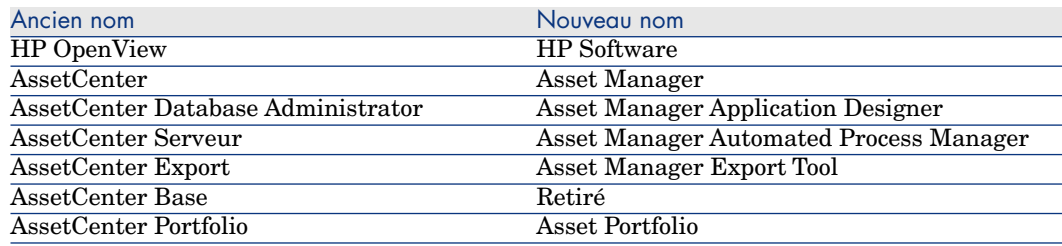

# Nom et emplacement de fichiers et de paramètres : modifications

Voici quelques exemples de nom et emplacement de fichiers et de paramètres qui ont changé :

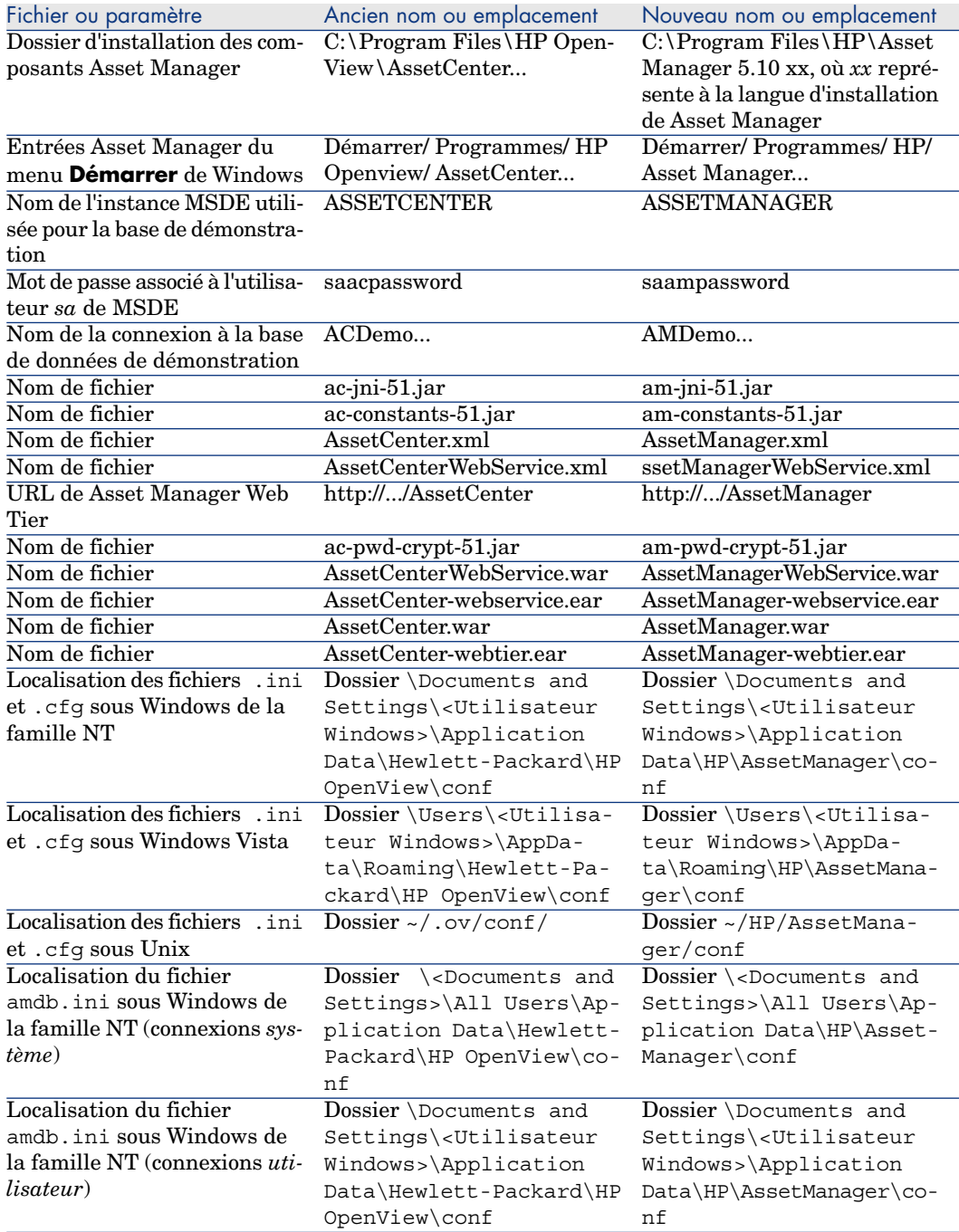

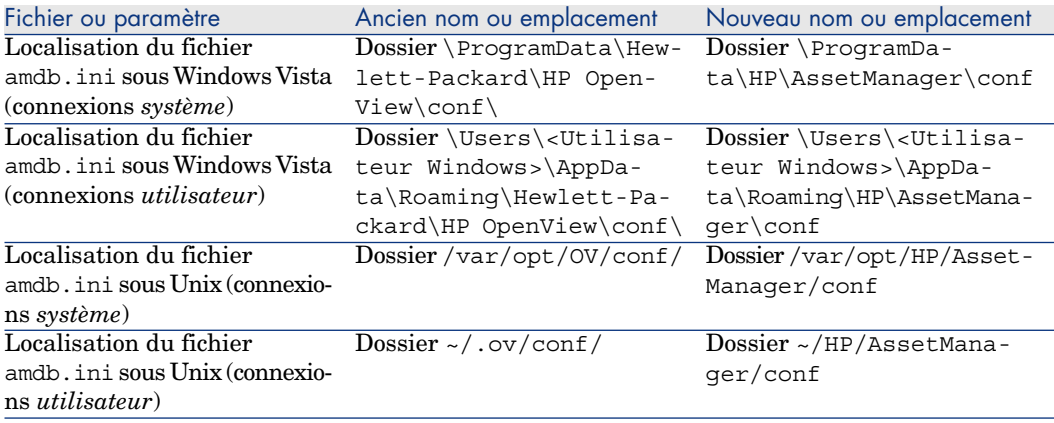

# Profils d'utilisation : améliorations

La version 5.10 améliore la façon dont Asset Manager contrôle l'accès à ses bases de données :

<sup>n</sup> *Rôles d'utilisation* : les utilisateurs ne sont plus associés à un profil d'utilisation unique, mais à un ou plusieurs rôles d'utilisation.

Au moment de se connecter, l'utilisateur sélectionne le rôle d'utilisation qui correspond à ce qu'il souhaite faire avec Asset Manager.

Exemple de rôle d'utilisation : *Gestionnaire de parc du site X*.

Un rôle d'utilisation est constitué d'un ou plusieurs profils d'utilisation.

Exemple de profil d'utilisation : *Validation des demandes*.

■ *Profils d'utilisation* : les profils existent toujours.

Ils sont toujours constitués de droits d'utilisation, de droits fonctionnels et de restrictions d'accès.

Par contre, un profil d'utilisation ne peut plus être directement associé à un utilisateur ; il l'est par l'intermédiaire des rôles d'utilisation.

- *Droits d'utilisation* : pas de changement.
- *Droits fonctionnels* : pas de changement.
- <sup>n</sup> Asset Manager est installé avec des données métier que vous pouvez importer dans votre base d'exploitation.

Ces données métier sont appelées *Administration - Rôles profils droits et restrictions d'utilisation*. Elles contiennent des profils d'utilisation types.

<sup>n</sup> L'assistant *Choisir son rôle d'utilisation d'Asset Manager...* (sysCoreChangeMasterProfil) peut être associé à un utilisateur comme action à exécuter au moment de la connexion.

Cet assistant permet à l'utilisateur, lors de sa connexion à la base Asset Manager, de modifier le rôle d'utilisation qui lui est associé par défaut.

Manuel *Administration*, chapitre *Contrôle de l'accès à la base de données*.

# Client Web : améliorations

- <sup>n</sup> La rapidité d'affichage a été grandement augmentée.
- <sup>n</sup> La procédure de déploiement a été modifiée.

 Manuel *Installation et mise à jour*, chapitre *Installation, configuration, désinstallation et mise à jour de Asset Manager Web*.

<sup>n</sup> La représentation graphique du déroulement d'un schéma de workflow est disponible dans le client Web.

Manuel *Utilisation avancée*, chapitre *Workflow*, section *Suivi du workflow*.

<sup>n</sup> BEA WebLogic est désormais supporté.

 Manuel *Installation et mise à jour*, chapitre *Installation, configuration, désinstallation et mise à jour de Asset Manager Web*, section *Installation de Asset Manager Web*.

<sup>n</sup> Grâce aux écrans, et au fait qu'ils peuvent être paramétrés de la même manière que les vues, il est désormais possible de disposer d'un équivalent des vues dans le client Web.

Les vues partagées sont automatiquement converties en écrans lors de la migration de la base ancien format.

Les vues créées après la migration peuvent être converties en écrans grâce à un assistant.

- Manuel *Personnalisation*, livre *Personnalisation des vues partagées*.
- <sup>n</sup> Filtres : les filtres restent affichés au dessus des listes après avoir été appliqués.

Il est possible de filtrer et trier les enregistrements des listes d'assistants et des listes d'onglet.

 Manuel *Ergonomie*, chapitre *Premiers pas avec Asset Manager*, section *Listes d'enregistrements/ Paramètres d'affichage des listes*.

<sup>n</sup> Les listes de tables hiérarchiques peuvent être affichées sous forme arborescente dans tous types de liste (listes principales, listes d'onglet, listes d'assistants).

 Manuel *Ergonomie*, chapitre *Premiers pas avec Asset Manager*, section *Listes d'enregistrements/ Paramètres d'affichage des listes*.

<sup>n</sup> Il est possible d'afficher les statistiques.

 Manuel *Ergonomie*, chapitre *Premiers pas avec Asset Manager*, section *Listes d'enregistrements/ Visualisation de statistiques*.

- <sup>n</sup> Il est possible de modifier l'aspect des clients Web.
	- Manuel *Personnalisation*, livre *Personnalisation des clients Web*.
- <sup>n</sup> Vous pouvez désormais référencer une page dans les favoris de Microsoft Internet Explorer.

 Manuel *Ergonomie*, chapitre *Premiers pas avec Asset Manager*, section *Espace de travail d'Asset Manager/ Favoris*.

# Gestion financière : améliorations

- <sup>n</sup> La création des budgets a été facilitée.
	- Manuel *Finances*, chapitre *Dépenses*, section *Budgets*.
- <sup>n</sup> La refacturation a été améliorée.

Les dépenses informatiques peuvent être plus aisément et systématiquement refacturées aux services bénéficiaires de manière à ce que les services informatiques deviennent des centres à coût nul.

Pour vous aider à atteindre cet objectif, Asset Manager est livré avec des règles et systèmes de refacturation prédéfinis.

Ils font partie des données métier *Finances - Données métier (TCO-budgets-refacturation)* que vous pouvez importer dans votre base d'exploitation.

- Manuel *Finances*, chapitre *Refacturation*.
- <sup>n</sup> La façon de calculer le Coût total de possession (TCO) d'un bien ou d'un service métier a été modifiée : les formules de calcul ont été améliorées, et le résultat du calcul est désormais stocké dans un champ monétaire et non plus dans un champ calculé (ce qui accélère l'affichage du TCO dans les listes).

 Manuel *Finances*, chapitre *Coût total de possession (TCO)*, section *Coût total de possession (TCO)/ Visualiser le TCO sous Asset Manager/ TCO d'un bien/ Comment le TCO d'un bien est-il calculé ?*.

 Manuel *Finances*, chapitre *Coût total de possession (TCO)*, section *Coût total de possession (TCO)/ Visualiser le TCO sous Asset Manager/ TCO d'un service métier/ Comment le TCO d'un service métier est-il calculé ?*.

- <sup>n</sup> Les *rubriques analytiques* ont été renommées en *types de coût* pour être en conformité avec la terminologie ITIL.
- <sup>n</sup> Les possibilités de modification des budgets dépendent désormais de la valeur du champ **Etat** (seStatus).

On peut ainsi bloquer la modification d'un budget après qu'il a été validé et redéclencher une demande de validation en cas de modification.

## Support natif de Microsoft SQL Server 2005 : nouveauté

Microsoft SQL Server 2005 est désormais supporté sans devoir activer la compatibilité Microsoft SQL Server 2000 au niveau du serveur.

Son utilisation ne requiert plus de paramétrage spécifique.

 Manuel *Administration*, chapitre *Création, modification et suppression d'une base de données Asset Manager*, section *Création d'une coquille vide avec le SGBD/ Créer une base au niveau du SGBD/ Microsoft SQL Server*.

## Support de Windows Vista : améliorations

Le support de Windows Vista est amélioré.

<span id="page-13-0"></span>Son utilisation ne requiert plus de paramétrage spécifique.

 Manuel *Installation et mise à jour*, chapitre *Installation et désinstallation sous Windows (sauf Asset Manager Web)*.

## Intégration avec HP Client Automation : modifications

Dans la version 5.0x de Asset Manager, l'intégration avec HP Client Automation n'était disponible que pour la version anglaise de Asset Manager et requerrait un paramétrage spécifique, en particulier en ce qui concerne la structure de la base de données.

L'intégration avec HP Client Automation est désormais standard pour toutes les versions linguistiques de Asset Manager.

 Manuel *Intégration avec les outils de distribution de logiciel et de gestion des configurations*, livre *Intégration avec HP Client Automation*.

## Intégration avec HP Device and Dependency Mapping : améliorations

Il est désormais possible d'importer la librairie des logiciels reconnus par HP Device and Dependency Mapping.

Ceci est possible grâce au scénario *edac-swnorm.scn*.

Ce scénario est installé avec HP Connect-It.

<span id="page-14-0"></span> Manuel *Actifs logiciels*, livre *Utilisation du module Actifs logiciels*, chapitre *Gestion des installations et utilisations de logiciels*, section *Créer des installations/utilisations de manière automatisée*.

# Gestion des achats : modifications

<sup>n</sup> Lors du traitement d'une demande, il est possible de vérifier s'il existe un élément en stock avant de passer commande, et de réserver cet élément de parc.

 Manuel *Achats*, livre *Cas particuliers*, chapitre *Réservations d'éléments à acquérir*.

- <sup>n</sup> Pour pouvoir créer ou approuver des demandes, il est suffisant de disposer d'un type d'accès occasionnel (détail de l'utilisateur)
- <sup>n</sup> Le schéma de workflow *Validation des demandes d'achat* (REQAPPR) a été modifié :

La validation fonctionnelle est demandée si, dans le détail du centre de coût associé à la demande, la case **Approbation fonctionnelle nécessaire** (bFuncApproval) est cochée.

La validation financière est demandée si le montant total HT de la demande est supérieur au seuil de déclenchement défini dans le centre de coût associé.

<span id="page-14-1"></span>Une étape de validation budgétaire a été ajoutée si, lors de l'approbation financière, le validant financier demande une validation budgétaire.

 Manuel *Achats*, livre *Cas particuliers*, chapitre *Demandes*, section *Procédures/ Automatiser la validation des demandes*.

# Self-service de demandes : nouveauté

Vous disposez désormais d'un système de self-service de demandes.

Ce système, plus convivial, vous permet de disposer de l'interface HP Service Manager pour effectuer vos demandes :

- 1 Vous décrivez votre catalogue de services (demandes type) et de produits transférables dans HP Service Manager, et indiquez pour quelles catégories de biens (modèles) il est possible de demander un produit hors-catalogue.
- 2 Les modèles, demandes type et produits sont exportées de Asset Manager vers le catalogue HP Service Manager.
- 3 Les utilisateurs créent des demandes à l'aide du catalogue self-service de HP Service Manager en faisant leur choix parmi les demandes type, produits et catégories de produits hors-catalogue qui proviennent de Asset Manager.
- 4 La demande est alors transmise de HP Service Manager vers Asset Manager.
- 5 Le cycle d'acquisition s'effectue ensuite normalement sous Asset Manager.
- 6 L'état de la demande est ensuite mis à jour dans HP Service Manager via un scénario HP Connect-It.

Les utilisateurs peuvent consulter le statut de leurs demandes.

<span id="page-15-0"></span> Manuel *Achats*, livre *Fonctionnement général*, chapitre *Self-service de demandes*.

# Gestion des actifs logiciels : améliorations

La gestion des actifs logiciels a été globalement améliorée pour qu'il soit plus facile de s'y retrouver.

La terminologie et les processus ont été alignés sur la terminologie et les processus ITIL et ISO.

- <sup>n</sup> Des filtres ont été ajoutés aux assistants
- <sup>n</sup> Les mises à niveau logicielles et les transferts de droits de licence sont désormais gérés par les compteurs.

 Manuel *Actifs logiciels*, chapitre *Contrôle de la conformité des installations avec les licences*, section *Optimiser la conformité grâce aux mises à niveau logicielles et aux transferts de droits de licence*.

<sup>n</sup> Il est possible de créer des installations logicielles sans qu'un élément de parc soit créé (optionnel).

Avantage : moins d'espace occupé dans la base de données.

 Manuel *Actifs logiciels*, chapitre *Gestion des installations et utilisations de logiciels*, section *Associer ou dissocier une installation d'un élément de parc de même modèle*.

- <sup>n</sup> Il est possible de gérer de nouveaux types de licence, dont les licences d'évaluation
- <sup>n</sup> Les attributions nominatives peuvent désormais accorder des droits à des groupes et des services.

Ce ne sont plus des licences mais des installations qui sont autorisées.

L'assistant *Attribuer des droits d'utilisation/installation...* (sysSamEntitlement) a été modifié en conséquence.

# Formulaires : fin du support

<span id="page-16-0"></span>Les formulaires ne sont plus supportés.

Le menu **Outils/ Reporting/ Formulaires...** a été retiré du client Windows.

Cependant, si vous avez converti une base de données Asset Manager d'un ancien format vers le format 5.10, les formulaires restent dans votre base.

Vous pouvez continuer à créer, modifier et supprimer des formulaires en utilisant le client Windows, menu **Administration/ Liste des écrans...**, table **Formulaires internes** (amForm).

Vous êtes invités à remplacer les formulaires par des rapports Crystal Reports :

- <sup>n</sup> *Création et édition de rapports :* utilisez le designer vendu par Business Objects ou la version OEM appelée Crystal Reports for Asset Manager et livrée avec Asset Manager.
- <sup>n</sup> *Stockage des rapports :* utilisez la base Asset Manager ou la base du serveur vendu par Business Objects ou la version OEM appelée Crystal Reports Server for Asset Manager et livrée avec Asset Manager.
- **n** *Affichage dans le client Windows :* installez le viewer Crystal Reports distribué par Business Objects ou livré avec Asset Manager.
- <span id="page-16-1"></span><sup>n</sup> *Affichage dans le client Web :* utilisez le serveur vendu par Business Objects ou la version OEM appelée Crystal Reports Server for Asset Manager et livrée avec Asset Manager.
- Manuel *Utilisation avancée*, chapitre *Rapports Crystal*.

## API : ajouts

Les API suivantes ont été ajoutées :

- <sup>n</sup> AmCalculateStatistic
- <span id="page-16-2"></span>■ AmCalculateStatisticFromSQLName
- <sup>n</sup> AmCalculateAndStoreStatistic
- <sup>n</sup> AmDbGetLimitedList
- Manuel *Référence de programmation*.

# Pages d'accueil métier : nouveauté

Les pages d'accueil métier s'affichent lorsque vous cliquez sur un noeud fonctionnel du navigateur du client Web de Asset Manager (exemple : *Finance*). Elles comportent différentes sections en rapport avec le domaine fonctionnel du noeud et le rôle de connexion de l'utilisateur connecté :

- des statistiques
- <sup>n</sup> des liens utiles (ouvrir un écran, démarrer un assistant, lancer un site web, ...)
- des actions
- des rapports

<span id="page-17-0"></span> Manuel *Personnalisation*, livre *Personnalisation des clients Web*, chapitre *Pages d'accueil métier*.

## Navigateur : modifications

<span id="page-17-1"></span>La structure du navigateur a été modifiée : certaines entrées ont changé de place, d'autres ont été renommées.

## Statistiques : améliorations

Il existe désormais deux manières de définir une statistique :

- n En utilisant une requête classique
- <sup>n</sup> En écrivant un script plus complexe d'affichage des statistiques

Les scripts vous permettent de définir une statistique de manière plus complexe.

Par exemple, si vous souhaitez effectuer un regroupement des enregistrements par période ou comparer des enregistrements de tables différentes ou encore effectuer un regroupement sur un niveau donné d'un champ de type nom complet, vous devez passer par la rédaction d'un script.

<span id="page-17-2"></span> Manuel *Utilisation avancée*, chapitre *Statistiques*, section *Utiliser un script plutôt qu'une requête*.

# Gestion des appareils mobiles : nouveauté

Les appareils mobiles correspondent à des appareils et accessoires de communication de type téléphones mobiles, assistants personnels (PDA), etc.

Les appareils mobiles sont représentés sous la forme d'un élément de parc, de même que les ordinateurs ; ils figurent dans la table des ordinateurs mais sont décrits par certains champs spécifiques.

Manuel *Parc*, chapitre *Parc informatique*, section *Appareils mobiles*.

# Gestion des machines virtuelles : nouveauté

<span id="page-18-0"></span>Les machines virtuelles sont représentés sous la forme d'un élément de parc, de même que les ordinateurs ; elles figurent dans la table des ordinateurs mais sont décrites par certains champs spécifiques.

Manuel *Parc*, chapitre *Parc informatique*, section *Machines virtuelles*.

# Gestion des niveaux de service : nouveauté

Asset Manager vous permet de

- <sup>n</sup> Décrire les accords de niveau de service.
- <sup>n</sup> Pour chaque accord de niveau de service, décrire un contrat d'objectifs de niveau de service par découpage temporel (année 2008 par exemple).
- <sup>n</sup> Pour chaque contrat d'objectifs de niveau de service, décrire les objectifs de performance mesurés pour chaque période couverte par le découpage temporel (chaque trimestre de l'année 2008 par exemple).

Ces objectifs évaluent la disponibilité du service.

- <sup>n</sup> Pour chaque contrat d'objectifs de niveau de service, définir les règles de calcul des pénalités en cas d'indisponibilité.
- <sup>n</sup> Calculer les niveaux de disponibilité et les éventuelles pénalités.
- Refacturer les pénalités.
- Manuel *Contrats*, livre *Utilisation*, chapitre *Gérer les niveaux de service*.

## Rapports : modifications

Asset Manager est désormais livré avec une version OEM de 2 applications Crystal Reports :

- n Crystal Reports for Asset Manager
- <sup>n</sup> Crystal Reports Server for Asset Manager

Vous pouvez toutefois continuer à utiliser une version commerciale de ces 2 produits Crystal Reports, à condition que sa version figure dans la matrice de compatibilité de Asset Manager.

La mise en oeuvre de Crystal Reports diffère selon que vous allez utiliser la version commerciale ou la version OEM.

Manuel *Utilisation avancée*, chapitre *Rapports Crystal*.

# Sybase SQL Server : fin du support

Sybase SQL Server n'est plus supporté.

# Termes et conditions des contrats : nouveauté

Asset Manager permet désormais de décrire de façon détaillée les termes et conditions d'un contrat.

 Manuel *Contrats*, livre *Utilisation*, chapitre *Etape 1 - création du contrat*, section *Termes et conditions des contrats*.

## Délégations : nouveauté

Il est désormais possible de déléguer la prise en charge des tâches de workflow.

Les délégations per[mettent de transmettre les tâches affectées à](#page-42-0) une personne A (la personne déléguant) à une personne B (la personne déléguée) pour une durée déterminée ou indéterminée.

Manuel *Contrats*, chapitre *Workflow*, section *Tâches/ Délégation d'une tâche*.

# Documentation : modifications

Toutes les documentations ont été modifiées.

 La liste des documentations fournies et leur localisation est décrite dans ce manuel, à la section Documentation et matrice de compatibilité [page 43].

# Stockage des données en Unicode : nouveauté

Quelle que soit la langue d'installation de Asset Manager, les chaînes de texte peuvent être stockées dans la base de données Asset Manager en Unicode, à condition d'activer cette posibilité avec Asset Manager Application Designer.

Si cette possibilité est activée, vous pouvez utiliser toutes les combinaisons suivantes dans un même champ :

 $\blacksquare$  Caractères issus de la plupart des langues (y compris les langues asiatiques).

Pour connaître la liste des pages de code supportées, veuillez consulter la matrice de compatibilité :  $\triangleright$  Matrice de compatibilité [page 58].

- <sup>n</sup> Ecriture de gauche à droite
- <sup>n</sup> Ecriture de droite à gauche (comme l'arabe ou l'hébreu)
- <sup>n</sup> Combinaison d'écriture de gauche à droite et de droite à gauche (écriture bi-directionnelle)

Ces possibilité ne sont utilisables que si les composants suivants sont installés en environnement Windows : Asset Manager API, Asset Manager Web Service Asset Manager Automated Process Manager, Asset Manager Export Tool, Asset Manager Import Tool.

La base de données peut par contre être hébergée sur un serveur UNIX.

 Manuel *Administration*, chapitre *Création, modification et suppression d'une base de données Asset Manager*, section *Langues utilisables dans les champs texte*.

# Environnements, plateformes et logiciels : fin du support

Les environnements, plateformes et logiciels tiers qui faisaient l'objet d'une intégration avec Asset Manager suivants ne sont plus supportés :

- $\blacksquare$  Windows 2000
- <sup>n</sup> RedHat Enterprise Linux 3
- Solaris 8
- $\blacksquare$  AIX 5.2
- $\blacksquare$  Oracle 9.2
- $\blacksquare$  Microsoft SQL 7
- **n** DB2 8.x
- $\blacksquare$  WebSphere 6.0
- Apache 1.3
- <sup>n</sup> Get-Resources
- <sup>n</sup> Crystal Reports 10, 11.0
- $Sybase$  Adaptive Server

# 2 Mises à jour de ce manuel

La page de couverture de ces notes de version contient les informations suivantes :

- <sup>n</sup> [Version du logiciel](http://www.adobe.com/)
- n Date de publication de la documentation, qui change chaque fois que ce manuel est mis à jour

Pour savoir s'il existe des mises à jour plus récentes ou pour vérifier que vous utilisez l'édition la plus récente, consultez le site Web suivant :

http://h20230.www2.hp.com/selfsolve/manuals

## Note :

Pour afficher des fichiers au format PDF (\*.pdf), Adobe Acrobat Reader doit être installé sur votre système. Pour télécharger Adobe Acrobat Reader, consultez le site Web suivant :

http://www.adobe.com/

# 3 Notes d'installation

Les spécifications et instructions d'installation de Asset Manager figurent dans le manuel *Installation et mise à jour* fourni au format Adobe Acrobat (.pdf). Ce document se trouve sur le CD-ROM de Asset Manager, dans le dossier : ac\C:\Program Files\HP\Asset Manager 5.10 xx\doc\pdf Après installation, ce document se trouve également dans le dossier suivant : sous-dossier doc\pdf du dossier d'installation de Asset Manager (en général : C:\Program Files\HP\Asset Manager 5.10 xx\doc\pdf)

<span id="page-24-0"></span> $N$ ote :

*xx* est à remplacer par l'identifiant de la langue de Asset Manager.

## Mettre à jour une version beta de Asset Manager 5.10

Si vous avez déjà installé une version BETA de Asset Manager 5.1 vous devez la désinstaller manuellement avant d'installer cette version.

# Mettre à jour une ancienne version de Asset Manager

<span id="page-25-0"></span>Les opérations à effectuer pour mettre à jour Asset Manager dépendent du numéro de votre ancienne version :

#### **Tableau 3.1. Mise à jour d'une ancienne version de Asset Manager - Opérations à effectuer**

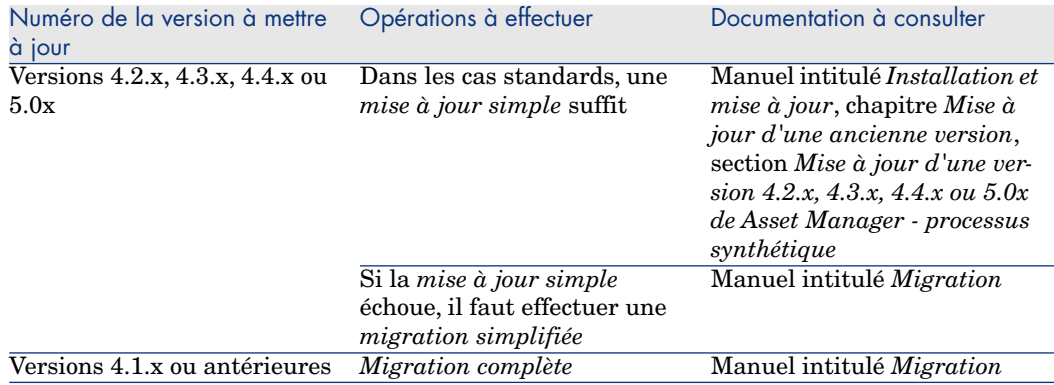

## <span id="page-25-1"></span>SGBD supportés

- Oracle,
- **Nicrosoft SQL Server,**
- $\blacksquare$  DB2.

## Note :

Sous Oracle, il est fortement conseillé de configurer votre base pour que la casse soit significative. Pour ceci, utilisez les outils d'administration Oracle.

## Note :

Parmi ces SGBD supportés, seules sont supportées les versions existantes à la date de cette version.

Pour plus d'information sur les versions supportées de ces SGBD, nous vous invitons à consulter la matrice de compatibilité de Asset Manager 5.10.

Cette matrice est disponible sur le site support de HP à l'adresse suivante :

<span id="page-26-0"></span>www.hp.com/go/hpsoftwaresupport

 $N$ ote  $\cdot$ 

Vous devez posséder un login et un mot de passe valides pour accéder à ce site.

<span id="page-26-1"></span>Microsoft MSDE est supporté uniquement à des fins de démonstration.

# Installation de Asset Manager Web si WebSphere Application Server 5.1 est votre serveur d'applications

Avant de pouvoir exécuter Asset Manager Web Tier si WebSphere Application Server 5.1 est votre serveur d'applications, il est nécessaire d'ajouter manuellement dans le CLASSPATH de l'application des fichiers .class et .jar.

La procédure complète est détaillée dans une note technique que vous pouvez obtenir en contactant le support technique HP.

▶ Support [page 59].

# Création de la base de données / Fichier de licence

Lors de la création de votre base de données avec le logiciel Asset Manager Application Designer, vous devez fournir un fichier de licence pour activer les droits d'accès à la base de données.

Ce fichier est conforme à votre licence Asset Manager. Pour plus d'informations à ce sujet, merci de consulter l'aide en ligne fournie avec le logiciel ou le manuel intitulé *Administration de la base de données*, chapitre *Création d'une base de données Asset Manager*, section *Sélectionner le fichier de licence*.

## Note :

La disponibilité de certains modules et de certaines fonctionnalités dédiées à l'intégration avec d'autres logiciels dépend de votre licence. Contactez le support de HP.

# Base de données de démonstration

<span id="page-27-0"></span>Le login *Admin* donne accès à la base de données de démonstration. Il n'est associé à aucun mot de passe. Lors de la première connexion à la base de données de démonstration, vous devez fournir un fichier licence. Pour obtenir un fichier de licence de démonstration, contactez le support de HP.

# 4 Améliorations et corrections

<span id="page-28-0"></span>Ce chapitre répertorie les principales améliorations et corrections que la version 5.10 apporte à Asset Manager.

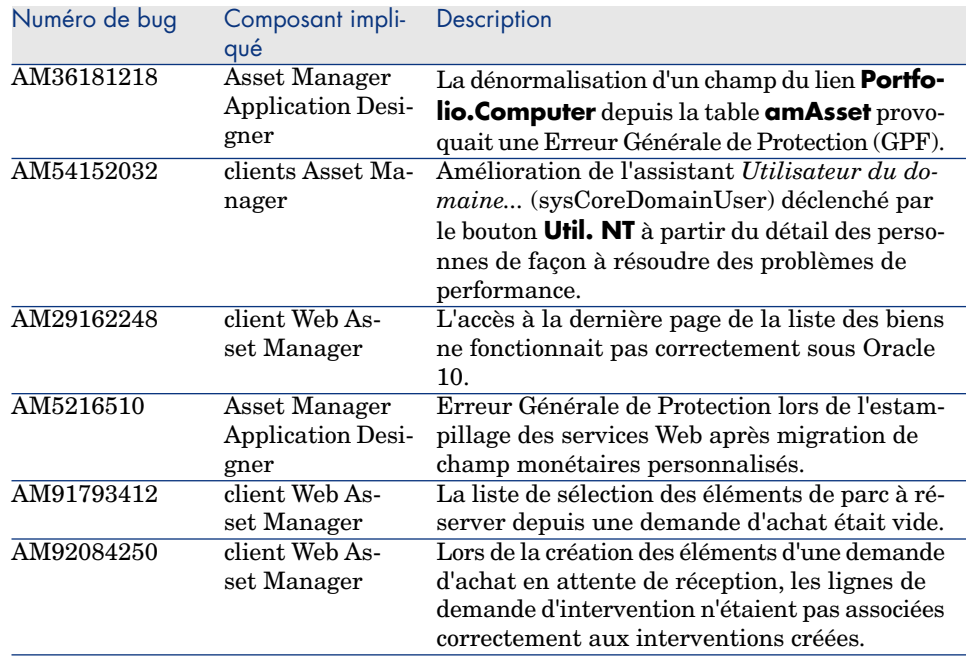

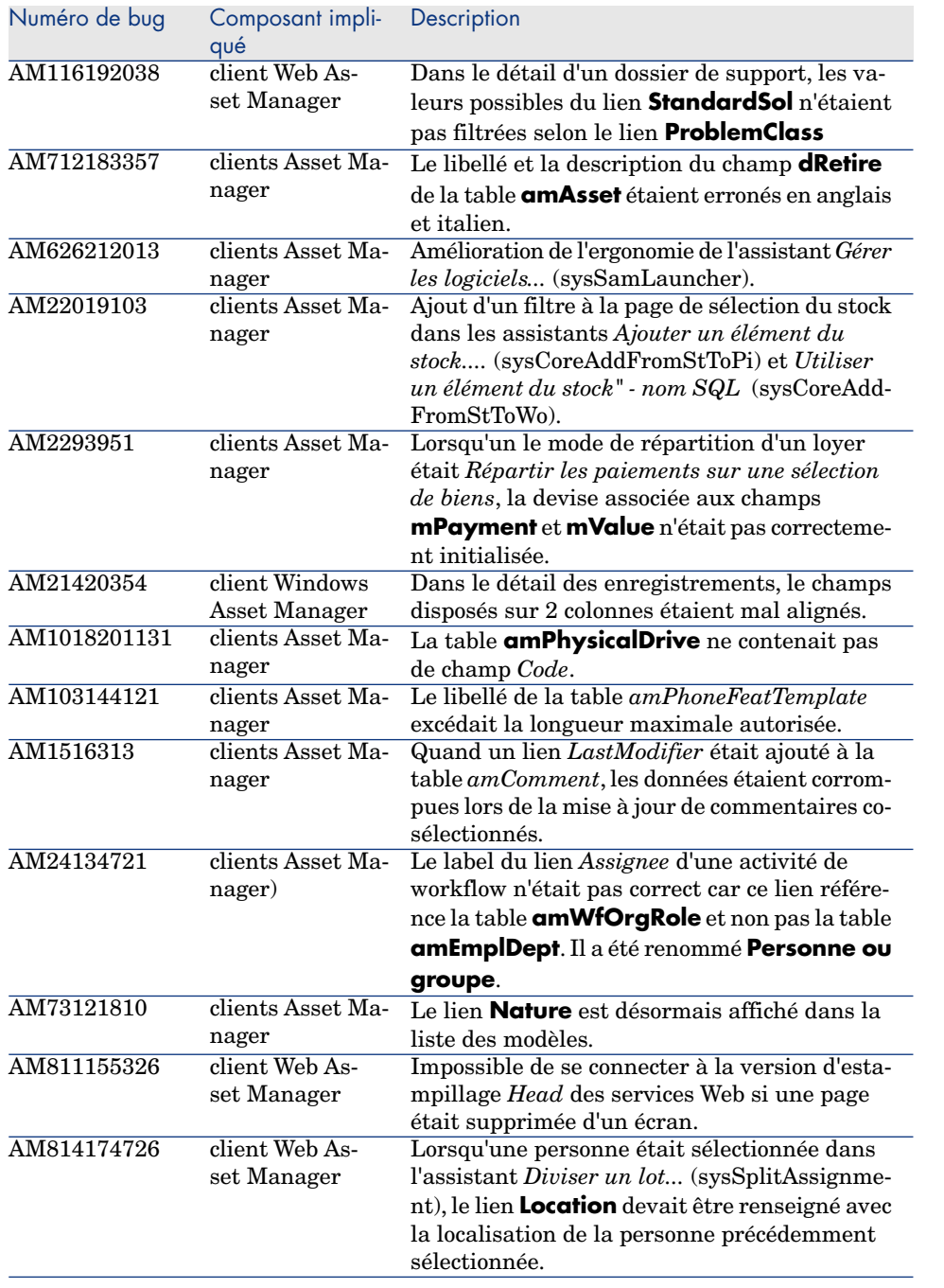

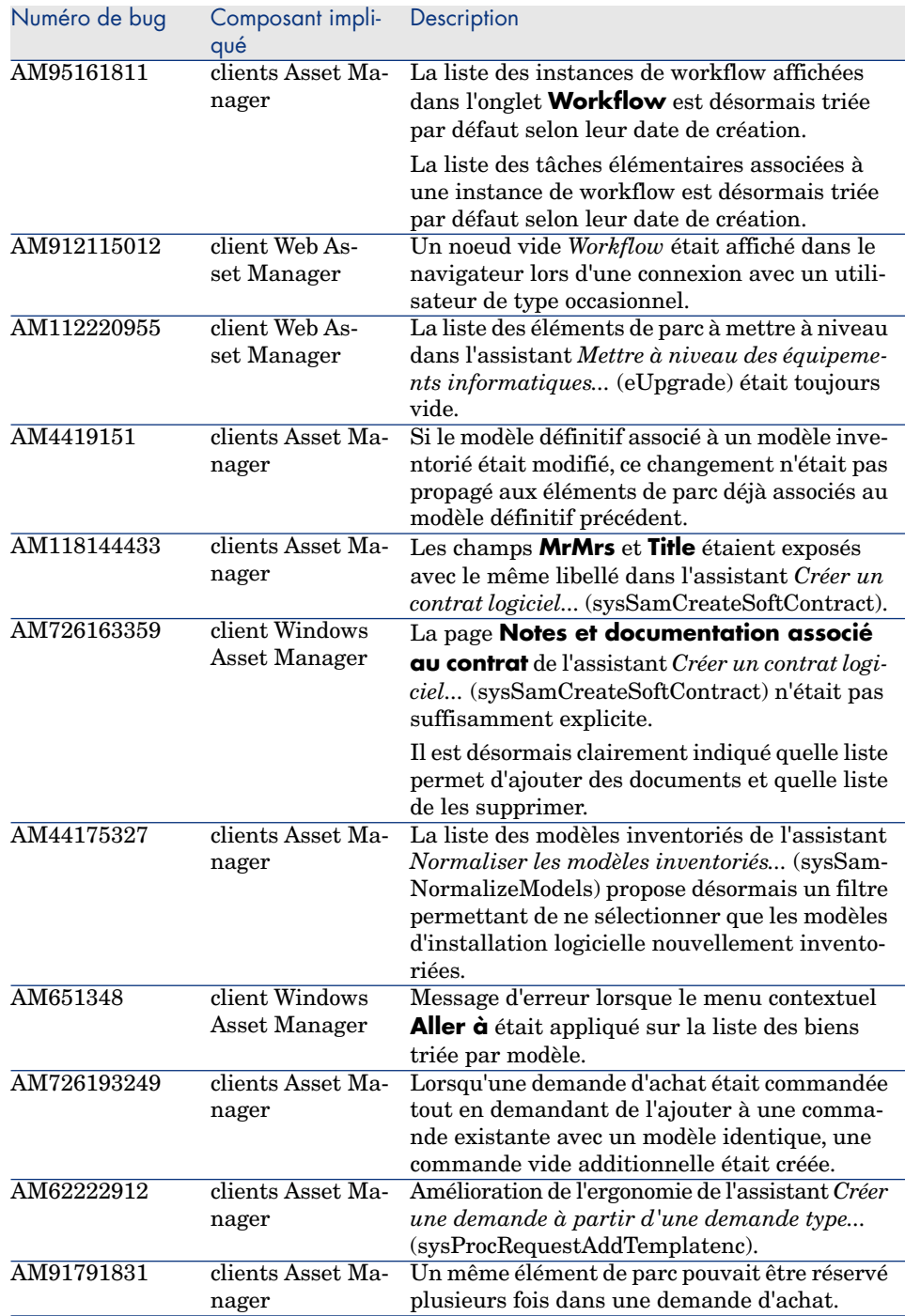

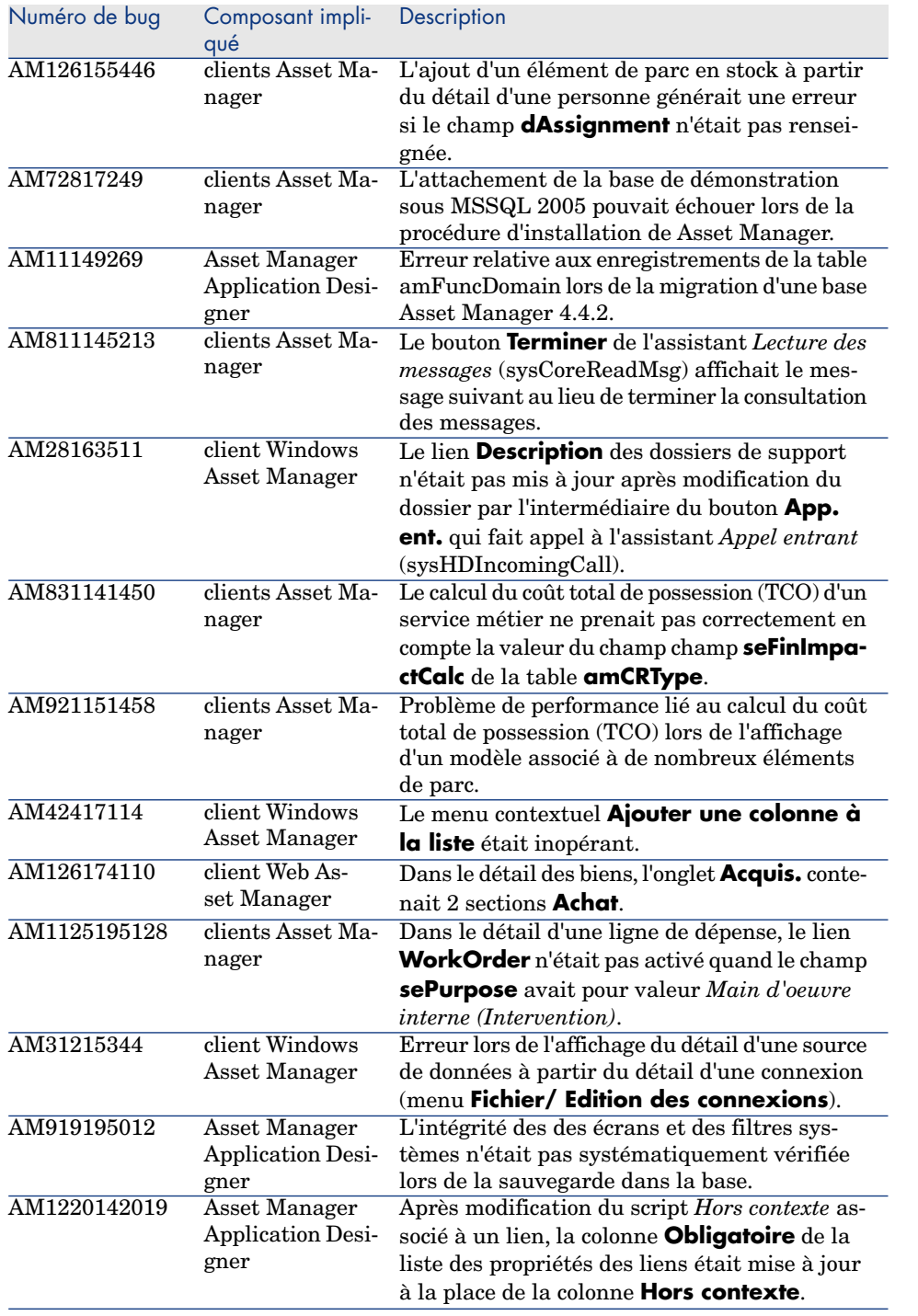

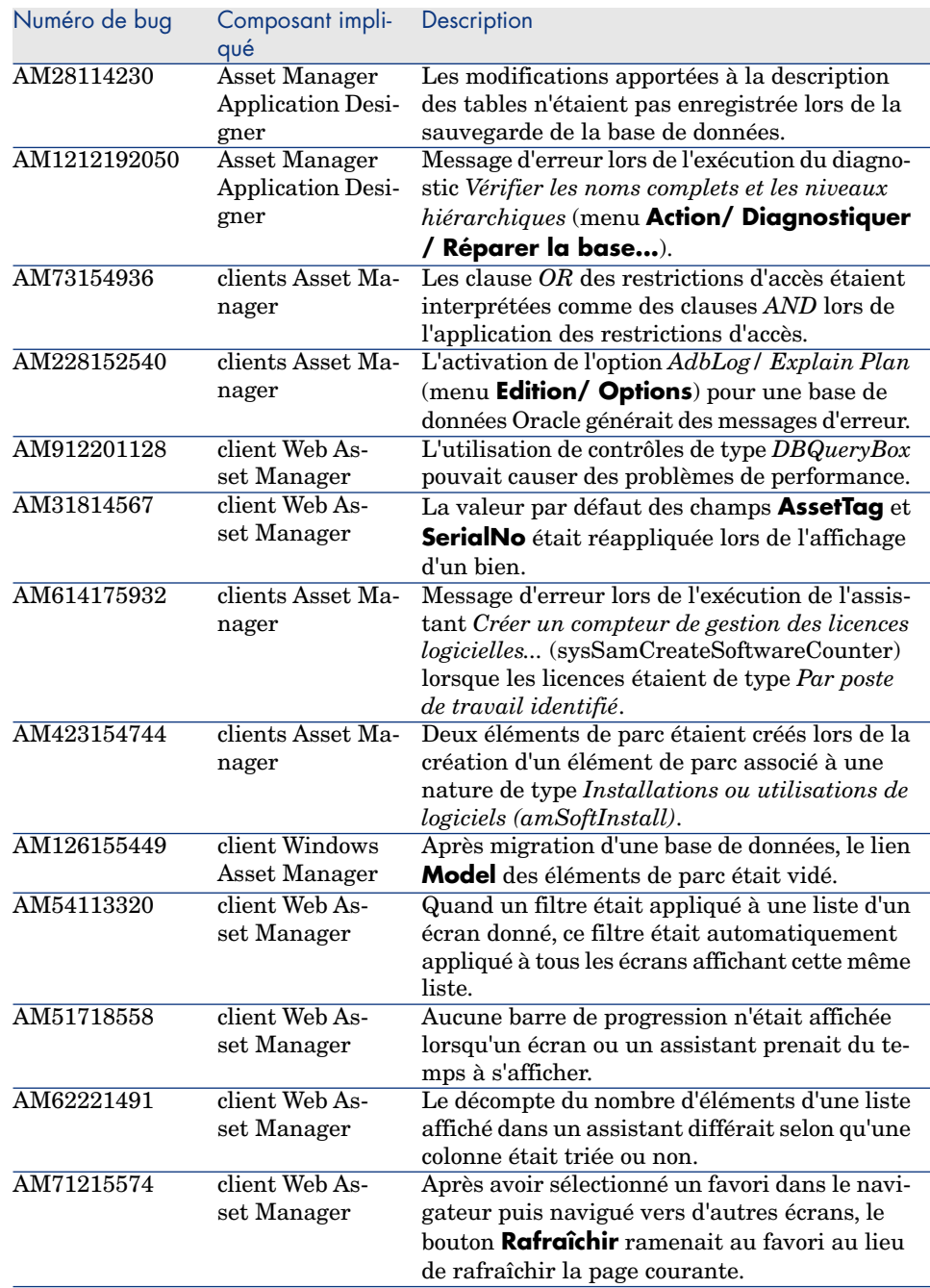

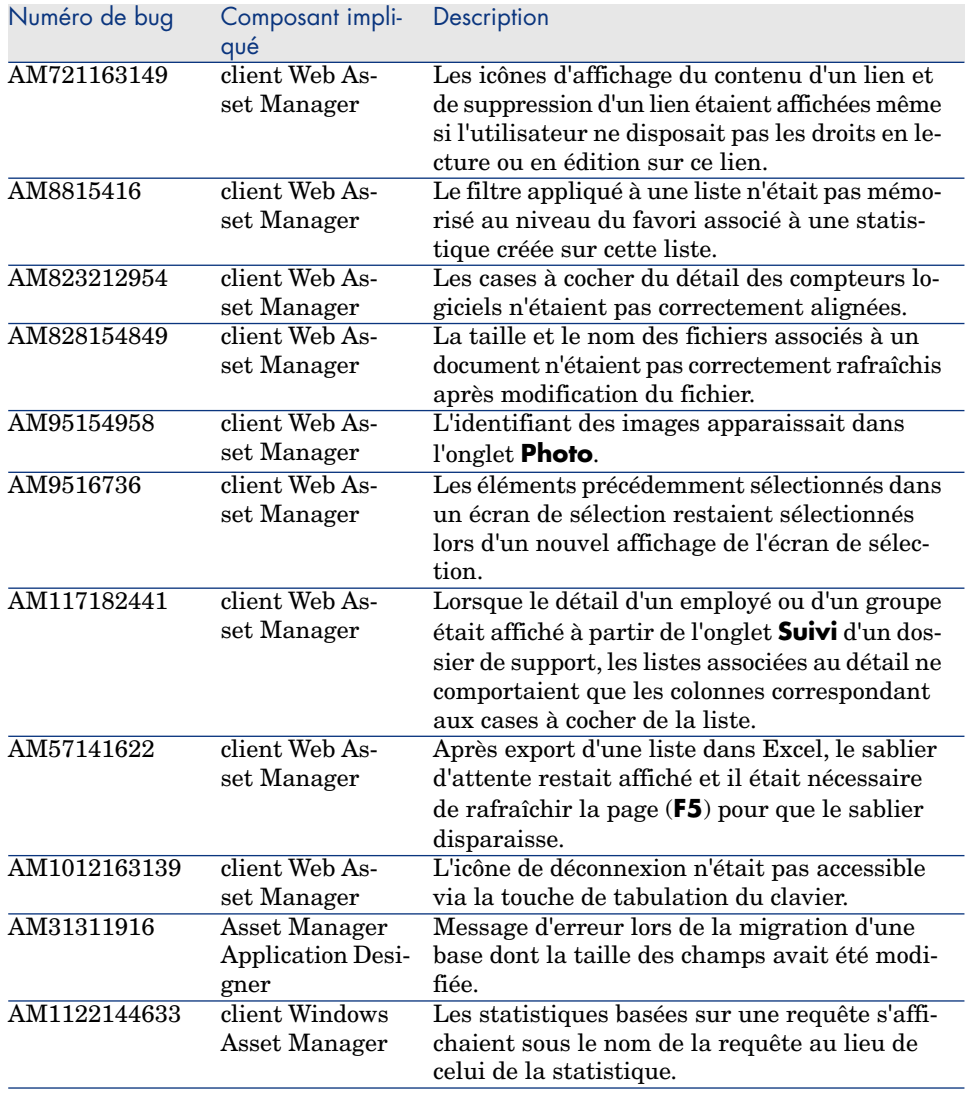

# <span id="page-34-0"></span>Problèmes connus, limitations et contournements 5

- <sup>n</sup> Lors de l'interruption d'une requête longue (bouton **Interrompre** de la fenêtre qui apparaît durant une opération longue), des messages d'erreurs peuvent être affichés bien que l'opération d'annulation se déroule correctement.
- <sup>n</sup> Si la base de données n'est pas configurée pour stocker les données en Unicode, l'utilisation de Asset Manager en mode multilingue n'est possible qu'avec des langues basées sur la même page de caractères (ex: iso-latin1). En particulier, il n'est pas possible d'utiliser Asset Manager dans un mode multilingue comprenant le japonais.

Pour savoir comment activer le stockage des données en Unicode : Stockage des données en Unicode : nouveauté [page 20].

- $\blacksquare$  Après une mise à jour depuis une version 4.x, les domaines fonctionnels peuvent être incorrects. Vous devez les vérifier.
- <sup>n</sup> Si le service *serveur* de Windows est arrêté, MSDE ne peut être installé.
- <sup>n</sup> Nous recommandons que MSDE soit installé avec au moins un protocole réseau activé.
- <sup>n</sup> Si le login *itam* existe dans l'instance locale de MSDE/MSSQL pendant l'installation, la connexion à la base de démonstration générée considère que le mot de passe associé est *password*.
- Si une base nommée *AMDemo51xx* (où xx correspond à la langue d'installation de Asset Manager) existe dans l'instance locale de MSDE/MSSQL, l'installation de Asset Manager va la remplacer par la base de démonstration, sans aucun message d'avertissement.
- n La création d'un compteur logiciel utilisant les informations de metering est restreinte si le contexte de décompte des installations n'est pas *amSoftInstall*. Dans ce cas l'utilisation du champ *tsUnused* n'est pas possible.
- $\Box$  Après une mise à jour depuis une version 4.x, si vous avez acquis le module de gestion des licences logicielles, vous devez importer les données métier *Gestion des logiciels*.
- <sup>n</sup> Pour copier une information de la documentation en ligne de Asset Manager (accessible à partir de la touche **F1**), sélectionnez le texte à copier puis cliquez-droit et sélectionnez l'entrée **Copier** du menu contextuel. Le raccourci clavier **Ctrl+C** ne fonctionne pas.
- <sup>n</sup> Quand plusieurs utilisateurs exécutent en même temps une opération qui impacte les mêmes enregistrements, il arrive que le SGBD rejette l'opération pour certains des utilisateurs (deadlock).

Un rollback est alors effectué sur la transaction rejetée, et l'utilisateur qui en est victime reçoit un message d'erreur du type :

```
2005/04/29 11:41:21.687 6 1 [Thrd#:1588](-2006) ODBC error: [IBM][CLI D
river][DB2/6000] SQL0911N The current transaction has been rolled back
because of a deadlock or timeout.
Reason code \"2\". SQLSTATE=40001\r\n SQLSTate: 40001.
2005/04/29 11:41:21.703 6 1 [Thrd#:1588](-2006) SQL statement '<stateme
nt detail>'
```
Les données de la base ne sont pas endommagées.

L'utilisateur peut retenter la même opération plus tard, à condition qu'il soit alors le seul à effectuer l'opération, et que son opération n'ait pas déjà été effectuée par les autres utilisateurs entre temps.

Ce type de conflit arrive, par exemple, si deux utilisateurs procèdent à la réception de la même commande en même temps.

- <sup>n</sup> Bien que les navigateurs Internet le proposent, vous ne devez pas ouvrir un lien dans une nouvelle fenêtre, mais simplement cliquer sur le lien qui s'ouvrira au bon endroit dans l'espace de travail du client Web.
- <sup>n</sup> Il est recommandé d'utiliser 2 instances differentes du serveur d'application Tomcat pour déployer Asset Manager Web Tier et Asset Manager Web Service. Les deux instances peuvent être hébergées sur le même serveur.
- n Droits fonctionnels (client Windows uniquement) : supposons que le droit fonctionnel D refuse l'accès à l'écran E.

Si un utilisateur se connecte avec un profil d'utilisation lié au droit fonctionnel D, et si l'écran E est associé à une icône de la barre d'outils, l'utilisateur peut accéder à l'écran E grâce à cette icône alors que ceci devrait être interdit.

<sup>n</sup> Erreur lors de l'estampillage des services Web après migration de Asset Manager.

Contexte : après avoir converti une base de données d'une ancienne version vers la version 5.10, vous estampillez la base de données à l'aide de Asset Manager Application Designer (menu **Action/ Estampiller le service Web**) ou vous vérifiez les services Web (lien **Administration/ Vérifier les définitions des services Web...** du navigateur des clients Windows et Web).

Erreur : le journal de la conversion affiche un message du type *L'évènement 'X' associé au bouton 'Y' n'existe pas.*.

Cause : le service contient un écran dans lequel se trouve un bouton associé à une action qui n'existe pas dans la base de données.

Conséquences : le service Web qui contient le détail ne peut pas être estampillé.

Remède : supprimez le bouton du détail, ou importez l'action qui manque si l'action peut être importée et estampillez à nouveau les services Web.

<sup>n</sup> Un message d'erreur du type *12:14:29,817 ERROR org.apache.myfaces.renderkit.html.util.MyFacesResourceLoader - Unparsable lastModified : @lastModified@* peut apparaître dans le ficher journal de Asset Manager Web Tier.

Cela n'affecte cependant pas le bon fonctionnement de l'application.

- <sup>n</sup> Les impressions effectuées à partir du client Web présentent des défauts de présentation importants.
- <sup>n</sup> Leasing : dans le détail d'un loyer de contrat, si vous attribuez au champ **Répart. / biens** (seProrateRule) la valeur *Imputer les paiements sur tous les biens* ou *Imputer les paiements sur une sélection de biens*, les champs **Valeur** (mValue) et **Loyer** (mPayments) ne peuvent plus être modifiés par l'utilisateur.
- <sup>n</sup> Leasing : dans le détail d'un contrat, si vous attribuez au champ **Date d'accept.** (bFromAcceptDate) la valeur *Oui* après avoir généré les lignes de dépense de loyer et que les biens n'ont pas été acceptés, les lignes de dépenses ne sont pas pour autant supprimées.
- <sup>n</sup> Leasing : dans le détail d'un loyer de contrat, si vous attribuez au champ **Répart. / biens** (seProrateRule) la valeur *Répartir les paiements sur tous les biens* ou *Répartir les paiements sur une sélection de biens*, vous ne pouvez pas modifier le champ **Loyer** (mPayments).
- <sup>n</sup> Certaines des fonctionnalités disponibles au travers du client Windows ne le sont pas au travers du client Web.

Pour connaître les différences qui existent entre le client Windows et le client Web : manuel *Ergonomie*, chapitre *Différences entre le client Windows et le client Web*.

<sup>n</sup> Historisation des modifications apportées à un champ renseigné à l'aide d'une énumération système : les champs **Ancienne valeur** (PreviousVal) et **Nouvelle valeur** (NewVal) de la table **Historique** (amHistory) mémorisent la valeur affichée de l'entrée de l'énumération système, et non la valeur stockée dans la base depuis la version 5.00 de Asset Manager.

Exemple : dans la table **Interventions** (amWorkOrder), le champ **Etat** (seStatus) est renseigné à l'aide d'une énumération système. L'une des entrées de cette énumération est affichée sous la forme *Notifiée* et stockée sous la forme *0*.

Les champs **Ancienne valeur** et **Nouvelle valeur** mémorisent *Notifiée* et non *0*.

Dans les versions antérieures, c'était la valeur stockée dans la base qui était utilisée.

Si vous convertissez une base de données antérieure à la version 5.00 en version 5.10, les champs **Ancienne valeur** et **Nouvelle valeur** contiendront à la fois des valeurs stockées et des valeurs affichées d'énumérations système.

Les requêtes, assistants, etc., qui font référence aux champs **Ancienne valeur** et **Nouvelle valeur** doivent être modifiés en conséquence.

*Exemple de requête* qui extrait les éléments de parc qui sont ou ont été en attente de réception. Ceci suppose d'historiser le champ **Affectation** (seAssignment) de la table **Eléments de parc** (amPortfolio).

Requête avant conversion :

```
seAssignment=3 or exists (SELECT 'x' FROM amHistory WHERE ((amPortfolio
:lPortfolioItemId = lHistObjId) AND (PreviousVal = '3.0000')) AND (Fiel
d = 'seAssignment'))
```
Requête modifiée pour pouvoir fonctionner après la conversion de la base :

```
(seAssignment = 3) OR ( exists ((SELECT 'x' FROM amHistory WHERE ((amPo
rtfolio:lPortfolioItemId = lHistObjId) AND ((PreviousVal = '3.0000') OR
(PreviousVal = 'Awaiting Receipt'))) AND (Field = 'seAssignment'))))
```
<sup>n</sup> *Problème :* si vous utilisez la fonction **amDbGetListEx** dans des assistants et que vous exécutez ces assistants dans un client Web ou Windows, alors *TOUS* les enregistrements de la table sont extraits et affichés. Ceci peut prendre un temps considérable. Ceci est particulièrement critique avec Asset Manager Web, car c'est le serveur d'application qui est ralenti, et ceci impacte tous les utilisateurs.

*Contournement :* Asset Manager est installé avec une nouvelle fonction : **AmDbGetLimitedList**.

Nous vous recommandons de remplacer systématiquement **amDbGetListEx** par **AmDbGetLimitedList** dans tous les assistants.

La fonction **AmDbGetLimitedList** renvoie, sous la forme d'une liste, le résultat de l'exécution d'une requête AQL. A la différence de la fonction **AmDbGetListEx**, cette fonction permet de définir le nombre d'éléments maximum sélectionnés par la requête AQL et le comportement en cas de troncature.

 Pour en savoir plus sur la focntion **AmDbGetLimitedList**, consultez le manuel *Référence de programmation*.

- <sup>n</sup> Retourner un élément reçu dans le cadre du cycle d'achats : ceci est impossible avec le client Web. Vous devez utiliser le client Windows.
- <sup>n</sup> Si votre SGBD est Oracle 10 et que vous déployez Asset Manager Web, vous devez utiliser un client Oracle 9 à la place du client Oracle 10 sur les serveurs qui hébergent Asset Manager Web Service.
- <sup>n</sup> Si votre SGBD est Oracle 10 et que vous avez développé des programmes qui accèdent en multithread à Asset Manager API (aamapi51.dll), vous devez utiliser un client Oracle 9 à la place du client Oracle 10 sur les ordinateurs qui hébergent Asset Manager API.
- $\blacksquare$  Si vous faites cohabiter la version 5.10 de Asset Manager avec une version 5.0x ou 4.xx sur un même poste hébergeant MSDE, vous pouvez utiliser l'ancienne instance MSDE *ASSETCENTER* pour héberger les bases de données des différentes version.
- Si vous installez la base de démonstration Asset Manager  $5.10$  et que sur votre poste est installée une version de MSDE fournie avec une version de Asset Manager antérieure à la version 5.10, les paramètres de connexion proposés par le programme d'installation de Asset Manager doivent être modifiés (le programme d'installation propose l'instance *ASSETMANAGER*). Utilisez l'ancienne instance MSDE *ASSETCENTER* et le mot de passe *saacpassword* pour l'utilisateur *sa*.
- <sup>n</sup> Si une devise est ajoutée, modifiée dans la table **Devises** (amCurrency) ou que son symbole est modifié à l'aide d'un client Windows, vous devez arrêter et redémarrer toutes les instances de Asset Manager Web Service et Asset Manager Web Tier pour que cette opération soit prise en compte par les clients Web lors de l'affichage d'une devise. Ceci provient du fait que les devises sont stockées dans un cache propre à chaque instance de Asset Manager Web Tier qui a besoin d'être rafraîchi.

Si une devise est ajoutée, modifiée dans la table **Devises** (amCurrency) ou que son symbole est modifié à l'aide d'un client Web et que plusieurs instances de Asset Manager Web Tier ou sont Asset Manager Web Service sont déployées, vous devez arrêter et redémarrer les instances de Asset Manager Web Service et Asset Manager Web Tier autres que celles auquelles l'utilisateur qui fait la modification est connecté.

- $\blacksquare$  Si :
	- n une valeur est ajoutée, modifiée ou supprimée dans les tables **Valeurs d'énumération** (amItemListVal) ou **Enumérations** (amItemizedList) à l'aide d'un client Windows ou Web,

■ ou une colonne est ajoutée à la propriété *ColName* du contrôle *DBLISTBOX* d'un [assitant à l'aide d'un clien](Reset the connection pool)t Windows ou Web, et que la colonne ne fait pas partie des colonnes par défaut des écrans de la table source (Asset Manager Application Designer/ Détail de la table source/ Détail des écrans/ Onglet **Liste/Détail**/ Champs **Colonnes de la liste** et **Autres colonnes**),

...vous devez réinitialiser la réserve de connexions (connection pool) à l'aide de Asset Manager Web Service pour que cette opération soit prise en compte par les clients Web lors de l'affichage des énumérations :

1 Démarrez Asset Manager Web Service :

http://<nom ou adresse IP du serveur de Asset Manager Web Service>:< port de Asset Manager Web Service>/AssetManagerWebService

2 Cliquez sur le lien Reset the connection pool.

Vous devez disposer de droits d'administration pour effectuer cette opération.

Ceci provient du fait que les énumérations et leurs valeurs sont stockées dans un cache qui a besoin d'être rafraîchi.

- <sup>n</sup> Avec le client Web, à partir du détail d'un bien, il n'est pas possible d'afficher le détail des liens **Commande** (POrdLine) et **Réception** (ReceiptLine).
- <sup>n</sup> Loyers de contrats : quand le champ **Répart. / biens** (seProrateRule) vaut *Répartir les paiements sur tous les biens* ou *Répartir les paiements sur une sélection de biens*, le champ **Loyer** (mPayments) est calculé correctement uniquement si le champ **Au prorata de** (ProrateField) vaut *Val. initiale (mMarketVal)*.
- <sup>n</sup> Quand on utilise l'assistant *Accepter des biens...* (sysLeaseWAssetAccept), si vous renseignez le champ **Mode de calcul** avec la valeur *Date d'acceptation*, que la date d'acceptation est la même que la date de début du contrat, un loyer intermédiaire est calculé à tort.
- <sup>n</sup> Rôles d'utilisation : si dans le détail d'une personne, onglet **Profil**, vous commencez par ajouter un rôle dans la liste **Rôles d'utilisation autorisés** (MasterProfiles), que vous le sélectionnez à l'aide du lien **Rôle à la connexion** (DefMastProfile), puis que vous le retirez de la liste **Rôles d'utilisation autorisés**, il reste quand même associé au lien **Rôle à la connexion**. Cette possibilité aurait du être rendue impossible.
- <sup>n</sup> Migration : la conversion de base ne fonctionne pas si vous convertissez une base d'une ancienne version vers la version 5.10 et que cette base de données comprenait une table dont le nom SQL contenait le caractère *\_*.

Si vous êtes dans ce cas de figure, prenez contact avec le support technique HP ; vous devrez peut-être faire appel à un prestataire de services.

<sup>n</sup> Symbole de la devise Euro sous UNIX : le symbole de la devise Euro ne peut pas être affiché par les clients Web si Asset Manager Web Tier ou Asset Manager Web Service est installé sous UNIX.

Contournement : dans le détail de la devise Euro, remplacez le symbole habituel par une chaîne de caractères du type *Eur*.

<sup>n</sup> Assistants : si vous utilisez un contrôle *COMMANDBUTTON*, vous devez impérativement renseigner la propriété *Caption*.

Dans les versions précédentes, si la propriété *Caption* n'était pas renseignée, le nom du contrôle *COMMANDBUTTON* était utilisé quand la propriété *Caption* n'était pas renseignée.

- Eles programmes  $C\#$  qui se connectent aux services Web sont bloqués à cause d'une erreur de type *StackOverflowException* du côté des clients Web.
- <sup>n</sup> Vues partagées : la personnalisation des listes d'onglet n'est pas enregistrée lors de la création d'une vue partagée (menu **Outils/Vues/ Créer une vue partagée depuis la vue courante**) pour les onglets suivants : **Historique**, **Documents**, **Workflow**, **Caractéristiques**, **Ajustements**.
- <sup>n</sup> Ordre d'affichage des pages (onglets) : la modification de l'ordre d'affichage des pages défini à l'aide de Asset Manager Application Designer n'est pas enregistré.
- <sup>n</sup> Asset Manager Application Designer : le nom SQL des tables doit contenir 18 caractères au plus. Au-delà, certaines erreurs se produisent ; exemples : les liens typés et les vues qui portent sur ces tables ne fonctionnent pas.
- <sup>n</sup> Conversion des vues lors de la migration : les vues des tables dont le nom SQL comporte plus de 18 caractères ne sont pas converties.

# <span id="page-42-0"></span>6 Documentation et matrice de compatibilité

## **Documentation**

Ce[tte section décrit les ressources documentaires fournie](http://www.adobe.fr/products/acrobat/readstep2.html)s avec Asset Manager.

## Manuels au format PDF (Adobe Acrobat)

 Pour connaître la liste des manuels, consultez la section Liste et description des manuels [page 46].

Pour afficher un manuel au format PDF :

1 Assurez-vous de disposer d'Adobe Reader.

Si ce n'est pas le cas, téléchargez Adobe Reader gratuitement à l'adresse suivante :

http://www.adobe.fr/products/acrobat/readstep2.html

- 2 Démarrez un explorateur Windows.
- 3 Affichez le contenu de l'un des dossiers suivants :
	- Sous-dossier doc $\odot$ pdf du dossier d'installation de Asset Manager (en général :C:\Program Files\HP\Asset Manager 5.10 xx\doc\pdf)
	- Dossier ac\C:\Program Files\HP\Asset Manager 5.10 xx\doc\pdf du CD-ROM d'installation de Asset Manager
- 4 Ouvrez le fichier d'extension .pdf qui correspond au manuel avec Adobe Reader.

## Manuels au format CHM (aide en ligne compilée)

 Pour connaître la liste des manuels, consultez la section Liste et description des manuels [page 46].

Pour afficher un manuel au format CHM :

- 1 Démarrez un explorateur Windows.
- 2 Affichez le contenu du sous-dossier doc\ chm du dossier d'installation de Asset Manager (en généralC:\Program Files\HP\Asset Manager 5.10  $xx\langle$  doc $\langle$  chm)
- 3 Ouvrez le fichier d'extension .chm qui correspond au manuel.

## Aide en ligne générale au format CHM (aide en ligne compilée)

#### Client Windows

Les manuels au format CHM sont regroupés dans l'aide en ligne générale.

Pour afficher l'aide en ligne générale :

- 1 Démarrez le client Windows de Asset Manager.
- 2 Utilisez l'un des moyens suivants :
	- Touche **F1** du clavier
	- <sup>n</sup> Menu **Aide/ Index**

#### Client Web

Cette fonctionnalité n'est pas disponible.

### Aide contextuelle sur les scripts Basic

#### Client Windows

Pour afficher de l'aide sur une fonction d'un script Basic :

- 1 Démarrez le client Windows de Asset Manager.
- 2 Affichez la fenêtre d'édition du script (script de configuration d'un champ ou d'un lien, action de type "Script", script d'un assistant).
- 3 Sélectionnez le nom de la fonction.
- 4 Pressez la touche **F1** du clavier.

### Client Web

Cette fonctionnalité n'est pas disponible.

## Aide contextuelle sur les champs et les liens de la base de données

## Client Windows

Pour afficher de l'aide sur un champ ou un lien de la base de données :

- 1 Démarrez le client Windows de Asset Manager.
- 2 Affichez le détail dans lequel se trouve le champ ou le lien.
- 3 Sélectionnez la zone d'édition du champ ou du lien.
- 4 Utilisez l'un des moyens suivants :
	- Combinaison de touches *Shift* et *F1* du clavier
	- <sup>n</sup> Menu contextuel **Aide sur ce champ**
	- <sup>n</sup> Menu **Aide/ Aide sur ce champ**

#### Client Web

Cette fonctionnalité n'est pas disponible.

## Livres blancs

Les livres blancs fournis avec Asset Manager développent des aspects techniques ou métier qui ne sont pas encore couverts par les manuels.

Les livres blancs sont disponibles dans l'un des dossiers suivants :

- Sous-dossier  $doc\white$  papers du dossier d'installation de Asset Manager (en général : C:\Program Files\HP\Asset Manager 5.10  $xx\doc\white\ papers)$
- Dossier ac $\C:\P$ rogram Files $\HP\$ Asset Manager 5.10 xx\doc\white\_papers du CD-ROM d'installation de Asset Manager

Dans ces dossiers, vous trouverez en particulier un fichier PDF appelé *About packaged white papers* qui vous donne la liste des livres blancs disponibles avec une brève description de leur contenu.

## Informations sur la structure de la base de données

Des fichiers de description sont disponibles dans le sous-dossier doc\ infos du dossier d'installation de Asset Manager (C:\Program Files\HP\Asset Manager  $5.10 \, \text{xx} \, \text{doc} \, \text{infos, en général)}$ :

database.rtf: liste des tables, champs, liens et index de la base de données standard Asset Manager au format RTF.

Pour afficher ce document, ouvrez-le avec Microsoft Word.

 $\Box$  database.txt: liste des tables, champs, liens et index de la base de données standard Asset Manager au format TXT.

Pour afficher ce document, ouvrez-le avec un tableur.

<sup>n</sup> tables.txt : liste des tables de la base de données standard Asset Manager au format TXT.

Pour afficher ce document, ouvrez-le avec un tableur.

<sup>n</sup> diffxyz.xml, où *xyz* correspond à un numéro de version de Asset Manager : liste des différences de structure de la base de données standard Asset Manager entre la version xyz et la version 5.10 au format XML.

Pour afficher ce document, ouvrez-le avec un éditeur de fichiers XML.

<sup>n</sup> [diffxyz.html](www.hp.com/go/hpsoftwaresupport), où *xyz* correspond à un numéro de version de Asset Manager : liste des différences de structure de la base de données standard Asset Manager entre la version xyz et la version 5.10 au format HTML.

Pour afficher ce document, ouvrez-le avec un éditeur de fichiers HTML ou un navigateur Internet.

### Documentation en ligne

Certaines des ressources documentaires de Asset Manager 5.10 sont disponibles et téléchargeables sur le site de support de HP, à l'adresse suivante :

www.hp.com/go/hpsoftwaresupport

Vous devez posséder un identifiant et un mot de passe valides pour accéder à ce site.

## Liste et description des manuels

Pour savoir où trouver les manuels :  $\blacktriangleright$  Manuels au format PDF (Adobe Acrobat) [page 43].

 $N$ ote  $\cdot$ 

Le nom des fichiers PDF cités ci-après est présenté sous la forme *\*<Identifiant du manuel>\**.

Le premier caractère *\** correspond à l'identifiant du logiciel et de la version du logiciel au moment où le manuel a été produit.

Le second caractère *\** correspond à l'identifiant de la langue du manuel. Exemple : *AC510-Installation-EN*.

*AC510-Installation-EN* correspond à la version *510* de Asset Manager.

*EN* correspond à la langue anglaise.

#### Installation

#### Installation et mise à jour

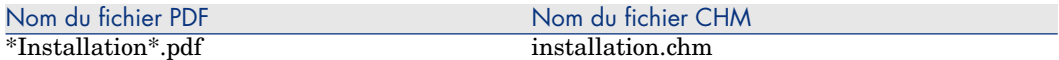

Ce manuel vous explique :

- <sup>n</sup> Quels sont les programmes qui composent Asset Manager
- Dans quels environnements Asset Manager fonctionne
- <sup>n</sup> Comment mettre à jour une ancienne version de Asset Manager
- <sup>n</sup> Comment installer Asset Manager et Asset Manager Web pour la première fois
- <sup>n</sup> Comment configurer Asset Manager
- <sup>n</sup> Comment optimiser les performances de Asset Manager

Ce manuel s'adresse aux ingénieurs qui souhaitent :

- <sup>n</sup> Installer Asset Manager et Asset Manager Web pour la première fois
- <sup>n</sup> Mettre à jour une ancienne version de Asset Manager

#### **Migration**

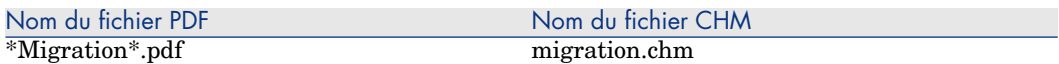

Ce manuel vous explique comment :

- Convertir votre ancienne base de données au format 5.10
- <sup>n</sup> Mettre à jour les programmes Asset Manager en version 5.10

La migration est mise en oeuvre par les ingénieurs en charge :

- <sup>n</sup> De l'administration de la base de données Asset Manager
- <sup>n</sup> De l'installation de Asset Manager
- Du déploiement de Asset Manager

#### Introduction

Concepts et implémentation

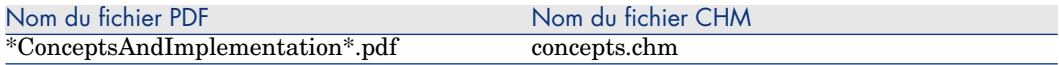

Ce guide présente la gestion de parc en général et comment Asset Manager vous aide à la mettre en place dans votre organisation.

Ce guide est destiné à toutes les personnes qui ont besoin d'une vue d'ensemble de Asset Manager :

- <sup>n</sup> Responsable du Système d'Informations
- <sup>n</sup> Responsables de l'organisation
- n Directeur et responsables transversaux du projet (paramétrage, formation, planification/suivi de projet, Assurance Qualité, etc.)
- <sup>n</sup> Responsables des projets d'intégration
- **n** Administrateurs
- <sup>n</sup> Utilisateurs généralistes

## Note :

Les designers et utilisateurs spécialisés pourront se reporter directement à la documentation relative au module qu'ils utilisent.

## Guide d'évaluation du logiciel

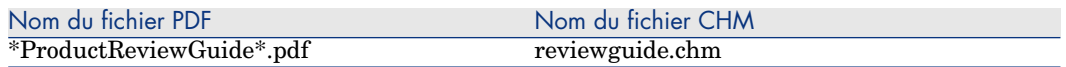

Ce guide a pour objectif de faire découvrir à une personne qui n'a aucune expérience de Asset Manager quelques une des principales tâches qu'on peut effectuer grâce à Asset Manager, en mettant l'accent sur les processus de gestion des biens (*Asset tracking*) et de contrôle des dépenses (*Expense Control*).

Après avoir parcouru ce guide, le lecteur aura une compréhension claire des avantages majeurs qu'on peut retirer de l'utilisation de Asset Manager.

Ce guide s'adresse en particulier aux personnes qui sont amenées à évaluer le potentiel de Asset Manager, par exemple :

- <sup>n</sup> Journalistes
- Experts métier
- n Consultants

## Solution Asset Tracking

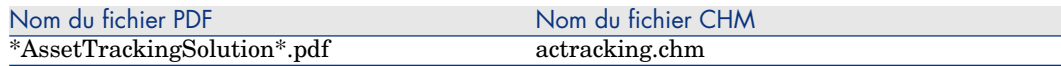

Ce manuel vous permet de répondre aux questions suivantes :

- <sup>n</sup> Qu'est-ce que la solution Asset Tracking ?
- <sup>n</sup> Quels bénéfices attendre de la solution Asset Tracking ?
- A qui s'adresse la solution Asset Tracking?

Ce manuel s'adresse en particulier aux personnes qui sont amenées à évaluer le potentiel de Asset Manager, par exemple :

- **Journalistes**
- Experts métier
- <sup>n</sup> Consultants

### Solution Expense Control

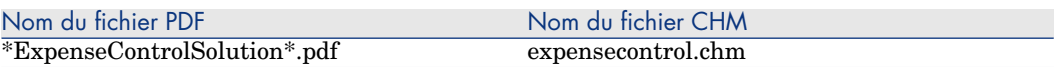

Ce manuel vous permet de répondre aux questions suivantes :

- <sup>n</sup> Qu'est-ce que la solution Expense Control ?
- <sup>n</sup> Quels bénéfices attendre de la solution Expense Control ?
- <sup>n</sup> A qui s'adresse la solution Expense Control ?

Ce manuel s'adresse en particulier aux personnes qui sont amenées à évaluer le potentiel de Asset Manager, par exemple :

- <sup>n</sup> Journalistes
- **Experts métier**
- <sup>n</sup> Consultants

Différences entre les versions 3.x et 4.x

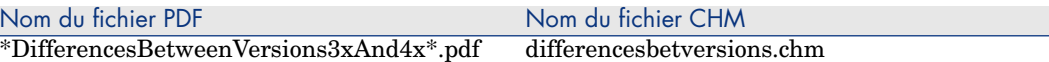

Ce manuel décrit les profondes modifications apportées à Asset Manager entre les versions 3.x et la version 4.0.0.

Vous y trouverez notamment :

- $\blacksquare$  Un comparatif, module par module, entre les versions 3.x et 4.0.0
- <sup>n</sup> Une description des nouveaux concepts
- $\blacksquare$  Une description des nouveautés
- <sup>n</sup> La liste des nouvelles tables

Ce manuel s'adresse :

- <sup>n</sup> A l'ingénieur qui met à jour une version 3.x de Asset Manager
- <sup>n</sup> Aux responsables de module qui souhaitent savoir comment Asset Manager a évolué entre les versions 3.x et 5.10,

Les modifications apportées à Asset Manager après la version 4.0.0 sont décrites dans le manuel *Notes de version*.

### Fonctions élémentaires

### Ergonomie

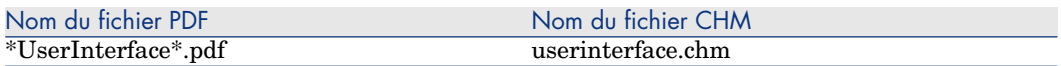

Ce manuel décrit comment utiliser Asset Manager :

- <sup>n</sup> Rechercher des enregistrements
- <sup>n</sup> Editer des enregistrements
- <sup>n</sup> Imprimer des données
- <sup>n</sup> Se connecter à une base de données
- $\blacksquare$  Utiliser des assistants
- <sup>n</sup> Adresser et consulter des messages
- <sup>n</sup> Afficher un historique des modifications
- <sup>n</sup> Programmer des alarmes
- <sup>n</sup> Connaître les différences entre le client Windows et le client Web

Ce manuel s'adresse à tous les utilisateurs de Asset Manager.

### Options d'accessibilité

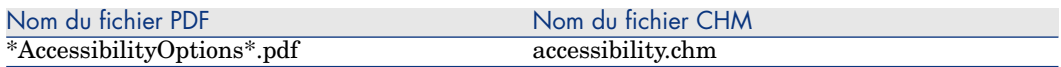

Ce manuel s'adresse aux utilisateurs qui éprouvent des difficultés à visualiser l'interface standard du client Windows de Asset Manager.

Ce manuel explique comment :

- <sup>n</sup> Modifier l'aspect visuel du client Windows
- Utiliser des logiciels de revue d'écrans
- **Naviguer sans souris**

### Tables transversales

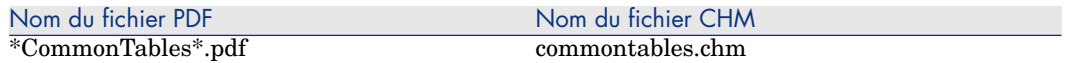

Ce manuel décrit en détails les tables qu'on retrouve dans tous les modules de Asset Manager :

- <sup>n</sup> Services et personnes
- <sup>n</sup> Localisations
- <sup>n</sup> Sociétés
- n Plans
- <sup>n</sup> Caractéristiques
- Documents
- <sup>n</sup> Nouvelles

Ce manuel s'adresse à tous les utilisateurs de Asset Manager.

**Parc** 

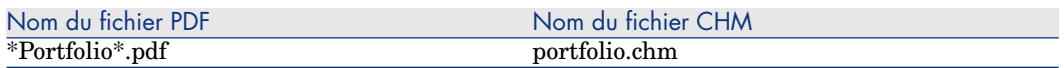

Ce manuel décrit en détails l'utilisation du module *Parc* :

- <sup>n</sup> Principes généraux
- **n** Organisation d'un parc
- <sup>n</sup> Utilisation du module *Parc*
- $\blacksquare$  Parc informatique
- <sup>n</sup> Téléphones
- <sup>n</sup> Logiciels
- <sup>n</sup> Interventions et projets
- <sup>n</sup> Eléments ajusteurs
- <sup>n</sup> Glossaire

Ce manuel s'adresse aux personnes qui mettent en place ou utilisent le module *Parc*.

#### **Contrats**

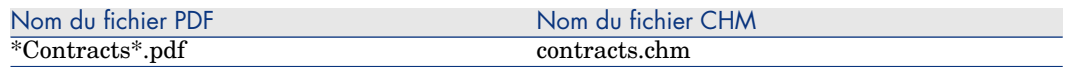

Ce manuel vous explique comment gérer les différents types de contrat :

- **n** Assurance
- $\blacksquare$  Leasing
- $\blacksquare$  Maintenance
- <sup>n</sup> Licence
- $\blacksquare$  Services applicatifs
- <sup>n</sup> Commandes ouvertes

Ce manuel s'adresse aux personnes qui mettent en place ou utilisent le module *Contrats*.

## Actifs logiciels

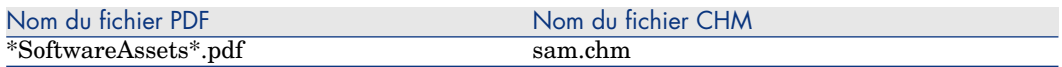

Ce manuel vous explique comment gérer, contrôler et protéger les actifs logiciels à tous les stades de leur cycle de vie.

Ce manuel s'adresse aux personnes qui :

- <sup>n</sup> Renseignent la base des contrats logiciels
- <sup>n</sup> Renseignent la base des licences logicielles (acquisition de droits d'utiliser les logiciels)
- <sup>n</sup> Renseignent la base des installations (consommation des droits d'utiliser les logiciels)
- <sup>n</sup> Contrôlent la conformité des installations avec les licences
- <sup>n</sup> Gèrent le parc de logiciels (installations, mises à jour)

### Helpdesk

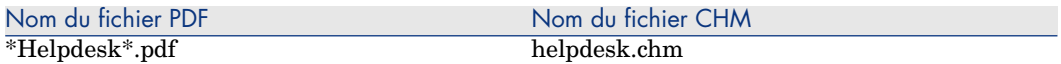

Ce manuel décrit en détails l'utilisation du module *Helpdesk* :

- n Fonctionnement général
- <sup>n</sup> Notions-clés de la gestion du support
- $\blacksquare$  Prise d'appel
- <sup>n</sup> Groupes de support
- <sup>n</sup> Types de problèmes
- <sup>n</sup> Dossiers de support
- <sup>n</sup> Gravités
- Procédures d'escalade
- <sup>n</sup> Base de connaissance
- Arbre de résolution
- $\blacksquare$  Outils de suivi

Ce manuel s'adresse aux personnes qui mettent en place ou utilisent le module *Helpdesk*.

#### **Finances**

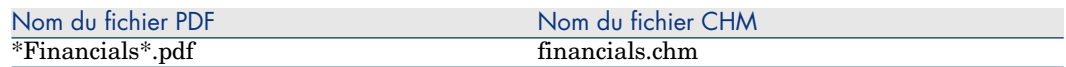

Ce manuel décrit en détails l'utilisation du module *Finances*.

- **Devises**
- Dépenses
- <sup>n</sup> Immobilisations comptables
- **Taxes**
- TCO (Total Cost of Ownership)
- **n** Refacturation

Ce manuel s'adresse aux personnes qui mettent en place ou utilisent le module *Finances*.

### Câblage

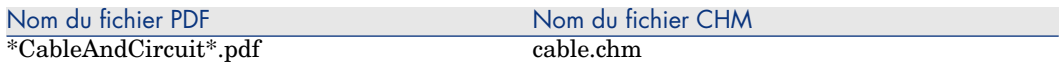

Ce manuel décrit en détails l'utilisation du module *Câblage* :

- n Présentation générale
- $\Box$  Cas pratique
- $\blacksquare$  Mise en place
- <sup>n</sup> Création des répartiteurs, dispositifs de câblage, câbles et connexions
- <sup>n</sup> Visualisation des chaînes de liaisons
- Glossaire
- <sup>n</sup> Informations de référence

Ce manuel s'adresse aux personnes qui mettent en place ou utilisent le module *Câblage*.

#### Intégration avec les outils de distribution de logiciel

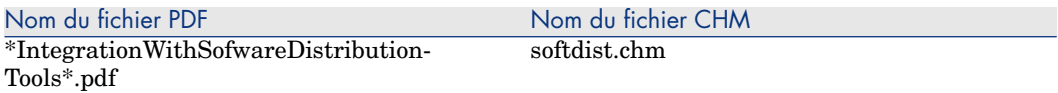

Ce manuel vous explique comment intégrer Asset Manager avec les outils de distribution de logiciel.

Dans le cadre d'une intégration de ce type :

1 Asset Manager sert à *créer* des tâches planifiées.

# Note :

Une tâche planifiée consiste à distribuer un paquet logiciel ou exécuter un script sur une sélection d'ordinateurs cibles.

2 L'outil de distribution sert à *exécuter* les tâches planifiées définies dans Asset Manager.

Ce manuel s'adresse aux membres de l'équipe informatique en charge de la distribution de logiciel.

**Achats** 

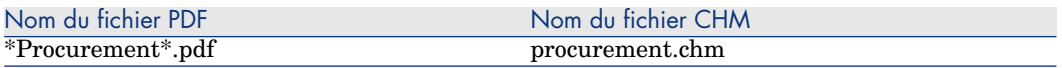

Ce manuel explique comment gérer l'acquisition de matériel et de services à l'aide de Asset Manager :

- <sup>n</sup> Eléments de parc
- **n** Interventions
- n Contrats
- Utilisations de contrats
- **n** Formations
- <sup>n</sup> Câbles

Ce manuel s'adresse aux personnes qui mettent en place ou utilisent le module *Achats*.

Fonctions avancées

#### Utilisation avancée

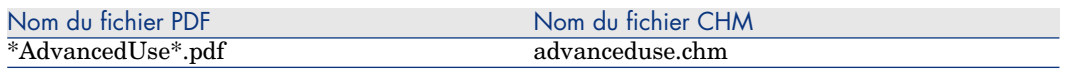

Ce manuel explique comment utiliser les fonctions avancées de Asset Manager :

- <sup>n</sup> Enumérations
- **n** Historisation
- $\blacksquare$  Requêtes en AQL
- <sup>n</sup> Rapports Crystal
- n Tableaux de bord
- $Actions$
- **n** Messagerie
- $\blacksquare$  Workflow
- <sup>n</sup> Export de données
- <sup>n</sup> Scripts
- <sup>n</sup> Calendriers
- <sup>n</sup> Fuseaux horaires
- <sup>n</sup> Champs calculés
- $\blacksquare$  Assistants
- n Nouvelles

Ce manuel s'adresse aux utilisateurs avancés.

Il est complété par le manuel *Administration*.

## Administration

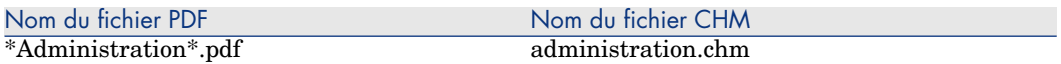

Ce manuel explique comment :

- <sup>n</sup> Utiliser Asset Manager Application Designer
- <sup>n</sup> Créer, modifier et supprimer une base de données
- <sup>n</sup> Accéder aux bases de données
- <sup>n</sup> Gérer l'archivage des données
- <sup>n</sup> Dénormaliser les données
- <sup>n</sup> Importer des données
- <sup>n</sup> Contrôler l'accès à la base de données
- Utiliser Asset Manager Automated Process Manager
- <sup>n</sup> Utiliser la messagerie
- <sup>n</sup> Utiliser Asset Manager comme serveur de commandes DDE

Ce manuel s'adresse à l'administrateur de Asset Manager, ainsi qu'aux utilisateurs avancés.

### **Personnalisation**

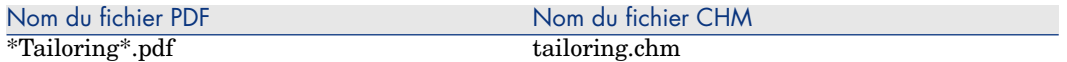

Ce manuel explique de quelle manière personnaliser Asset Manager au niveau :

- <sup>n</sup> De l'interface d'un poste client
- <sup>n</sup> D'une base de données elle-même

Ce manuel s'adresse à tout utilisateur de Asset Manager ainsi qu'à l'administrateur de Asset Manager.

## Réconciliation

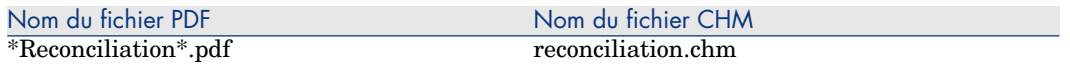

Ce manuel vous explique comment mettre à jour des enregistrements de la base de données Asset Manager à l'aide de données obtenues par des outils externes.

Ce processus est basé sur la question suivante : "Les données entrantes à réconcilier existent-elles déjà dans l'application cible ?"

- Si la réponse est "non", les données sont insérées
- <sup>n</sup> Si la réponse est "oui", les données existantes sont mises à jour en fonction des nouvelles informations contenues dans les données entrantes

Ce manuel s'adresse :

- <sup>n</sup> Aux administrateurs de Asset Manager qui souhaitent automatiser la mise à jour des données de leur base.
- <sup>n</sup> Aux personnes chargées de la gestion des propositions de réconciliation dans Asset Manager.

### Référence de programmation

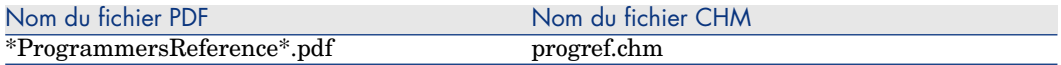

Ce manuel explique comment utiliser les bibliothèques de programmation de Asset Manager.

Il contient notamment :

- <sup>n</sup> La description détaillée de chaque fonction disponible
- <sup>n</sup> Un index des fonctions par domaine d'application (*Achats*, par exemple)
- Le mode d'emploi des fonctions

Ce manuel s'adresse aux personnes qui programment dans l'environnement Windows pour, par exemple :

- Utiliser les API Asset Manager
- <sup>n</sup> Créer des scripts de configuration de champs ou liens
- <sup>n</sup> Créer des actions de type *Script*
- <sup>n</sup> Créer des scripts d'assistant

### **Optimisation**

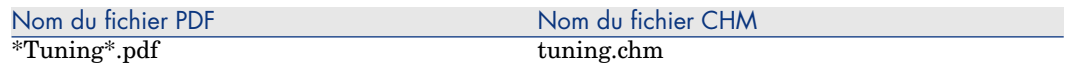

Ce manuel décrit des stratégies d'optimisation de Asset Manager.

En particulier, il étudie certaines pistes pour réduire les goulets d'étranglement occasionnés par :

- n le réseau.
- <sup>n</sup> le serveur de base de données,
- n le client Asset Manager,
- <sup>n</sup> le moteur de base de données

Ce manuel s'adresse aux administrateurs de Asset Manager.

#### Automatismes logiciels

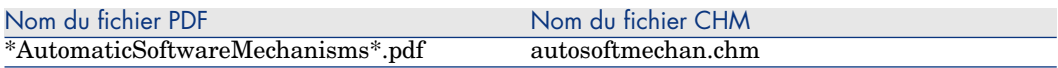

Ce manuel décrit dans le détail les automatismes associés au traitement des données dans Asset Manager.

Il s'adresse plus particulièrement aux :

- <sup>n</sup> Administrateurs de base de données
- <sup>n</sup> Personnes chargées d'implémenter et/ou personnaliser la base de données Asset Manager

#### Modèles physiques de données

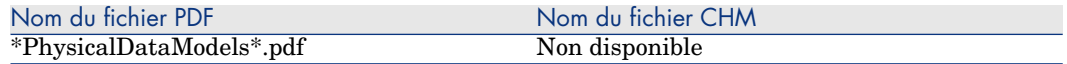

Ce manuel contient des schémas de modèles physiques de données.

Chacun de ces schémas met en avant une ou plusieurs des tables utilisées par les modules de Asset Manager.

Connaître la structure de la base de données est utile pour :

- <sup>n</sup> Créer des requêtes
- <sup>n</sup> Personnaliser la base de données
- <sup>n</sup> Définir des profils d'utilisation
- <sup>n</sup> Accéder à la base de données par d'autres moyens que l'interface utilisateur de Asset Manager
- <sup>n</sup> Importer ou exporter des données

Ce manuel s'adresse aux personnes qui ont besoin de comprendre la structure de la base de données.

## <span id="page-57-0"></span>Structure de la base

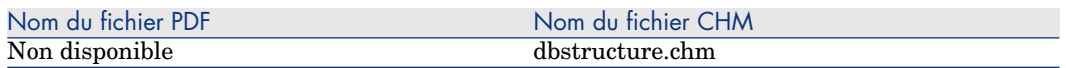

Ce manuel, disponible uniquement au format .chm décrit toute la structure de la base de données standard de Asset Manager :

- <sup>n</sup> Tables
- <sup>n</sup> Champs
- <sup>n</sup> [Liens](www.hp.com/go/hpsoftwaresupport)
- <sup>n</sup> Index
- <sup>n</sup> Processus automatiques

# Matrice de compatibilité

Une matrice de compatibilité, précisant les composants matériels et logiciels requis pour utiliser Asset Manager 5.10 est disponible sur le site support de HP, à l'adresse suivante :

www.hp.com/go/hpsoftwaresupport

Vous devez posséder un identifiant et un mot de passe valides pour accéder à ce site.

# <span id="page-58-0"></span>7 Support

# site Web du support HP Software

Le site Web du support HP Software se trouve à l'adresse suivante :

www.hp.com/go/hpsoftwaresupport.

Ce site Web vous fournit une liste de contacts ainsi que des informations sur les produits, les services et le support offert par HP Software.

Le support logiciel en ligne de HP Software met à la disposition des clients des possibilités d'auto-résolution de problèmes. Il fournit un moyen rapide et efficace d'accéder aux outils interactifs de support technique requis pour gérer vos affaires. En tant que client du support technique, en utilisant le site de support, vous pouvez :

- <sup>n</sup> Rechercher des documents de la base connaissances
- <sup>n</sup> Enregistrer et suivre des cas de support et demandes d'amélioration
- <sup>n</sup> Télécharger des patchs de logiciels
- <sup>n</sup> Gérer les contrats de support
- <sup>n</sup> Rechercher des contacts de support HP Software
- <sup>n</sup> Consulter les informations sur les services disponibles
- <sup>n</sup> Participer à des discussions avec d'autres clients
- <sup>n</sup> Rechercher des formations aux logiciels et vous y inscrire

Dans la plupart des cas, pour accéder à une zone du site de support, vous devez au préalable obtenir un identifiant *HP Passport* et vous connecter avec cet identifiant. De nombreuses zones requièrent également un contrat de support <span id="page-59-0"></span>valide. Pour obtenir des informations sur les niveaux d'accès au support, consultez la page suivante :

http://h20230.www2.hp.com/new\_access\_levels.jsp

Pour effectuer une demande d'identifiant *HP Passport*, consultez la page suivante :

http://h20229.www2.hp.com/passport-registration.html

## Limites de responsabilité

Asset Manager est intégré à certaines applications tierces.

Exemples : moteurs de bases de données, serveurs Web, logiciels d'authentification unique, solutions logicielles ou matériels d'équilibrage de charge ou de groupage (clustering), logiciels de reporting comme Crystal Reports, etc.

Le support de ces applications est limité à l'interfaçage avec Asset Manager.

Il ne couvre pas les problèmes d'installation, de paramétrage et les dysfonctionnement de l'application tierce.

# 8 Copyright additionnels

Asset Manager s'appuie sur des composants logiciels tiers, qui sont pour certains d'entre eux soumis à une licence logicielle particulière. Cette section reproduit fidèlement les copyrights et licences de ces composants.

Note : si la licence d'une composant tiers (par exemple, LGPL ou CDDL) spécifie que le code source doit être rendu disponible si un exécutable est redistribué, vous pouvez demander au support technique HP de vous le fournir.

La licence des composants tiers Open Source peuvent être trouvés aux emplacements suivants, sous la forme d'un fichier *.txt* :

- <sup>n</sup> Sous-dossier bin du dossier d'installation de Asset Manager (en général : C:\Program Files\HP\Asset Manager 5.10 xx\bin)
- <sup>n</sup> Fichier AssetManagerWebService.war qui se trouve dans le sous-dossier websvc du dossier d'installation de Asset Manager
- <sup>n</sup> Fichier AssetManager.war qui se trouve dans le sous-dossier webtier du dossier d'installation de Asset Manager
- <sup>n</sup> Dossier d'installation de Crystal Reports for Asset Manager et Crystal Reports Server for Asset Manager.

#### Sablotron

Sablotron is distributed under the terms of the MPL 1.1 and the source code is available at www.gingerall.com (MPL 1.1: www.mozilla.org/MPL/MPL-1.1.html) Expat

Asset Manager Application Designer utilise Expat pour la migration. Copyright (c) 1998, 1999, 2000 Thai Open Source Software Center Ltd Permission is hereby granted, free of charge, to any person obtaining a copy of this software and associated documentation files (the "Software"), to deal in the Software without restriction, including without limitation the rights to use, copy, modify, merge, publish, distribute, sublicense, and/or sell copies of the Software, and to permit persons to whom the Software is furnished to do so, subject to the following conditions:

The above copyright notice and this permission notice shall be included in all copies or substantial portions of the Software.

THE SOFTWARE IS PROVIDED "AS IS", WITHOUT WARRANTY OF ANY KIND, EXPRESS OR IMPLIED, INCLUDING BUT NOT LIMITED TO THE WARRANTIES OF MERCHANTABILITY, FITNESS FOR A PARTICULAR PURPOSE AND NONINFRINGEMENT. IN NO EVENT SHALL THE AUTHORS OR COPYRIGHT HOLDERS BE LIABLE FOR ANY CLAIM, DAMAGES OR OTHER LIABILITY, WHETHER IN AN ACTION OF CONTRACT, TORT OR OTHERWISE, ARISING FROM, OUT OF OR IN CONNECTION WITH THE SOFTWARE OR THE USE OR OTHER DEALINGS IN THE SOFTWARE.

OpenSSL

This product includes software developed by the OpenSSL Project for use in the OpenSSL Toolkit (http://www.openssl.org).

This product includes cryptographic software written by Eric Young (eay@cryptsoft.com).

This product includes software written by Tim Hudson (tjh@cryptsoft.com).

Librairies dynamiques

Asset Manager utilise les librairies dynamiques ODBC et Visual C++.

Crystal Reports RTE

Crystal RTE software © 2001 Crystal Decisions, Inc., all rights reserved.

Cypress Basic

Basic Scripting provided by Cypress Software Inc., Copyright 1993-2004, all rights reserved.

OpenLDAP

OpenLDAP is a registered trademark of the OpenLDAP Foundation.

All rights reserved, LDAP, openLDAP

Facelets

Le code original a été modifié de façon à substituer la classe com.sun.facelets.impl.DefaultFaceletFactory par une classe respectant exactement l'implémentation originale mais en changeant le type de la variable membre "facelets" : la HashMap y est remplacée par une Map qui implémente la stratégie de gestion de cache LRU afin de contrôler la mémoire consommée. Cette modification de code ainsi que le code source original sont disponibles auprès du Support de HP.

Police code à barres

La police de caractères utilisée dans le cadre du module code à barres est la fonte C39T30Lfz de la société Quartet Systems.

MSDE

La base de données de démonstration utilise le moteur de base de données MSDE, qui est redistribué avec Asset Manager. Pour toute information légale au sujet de MSDE, consultez les fichiers readme.txt et licence.txt situés dans le répertoire de MSDE du CD d'installation de Asset Manager.

OSCache

This product includes software developed by the OpenSymphony Group (http://www.opensymphony.com/).

WSDL4J

Les spécifications des APIs JAVA pour WSDL sont disponibles à l'adresse suivante :

http://www.jcp.org/en/jsr/detail?id=110